Information  $\sum_{\text{Cayl} \atop \text{Cayl} \text{Cayl} \atop \text{Cayl} \text{Cayl} \$ oftware

SMH Consulting 2234 Shady Grove Road<br>Carrollton, GA 30116

Phone: 866-588-2053 Fax: 678-840-3462 E-mail: sherry@goldenaccounting.com

### Presenting Golden Accounting By SMH Consulting

SMH Consulting 2234 Shady Grove Road Carrollton, GA 30116 866-588-2053 (Phone) 678-596-3857 (Cell)

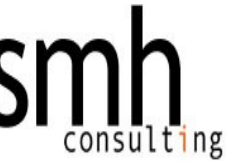

Monday, July 16, 2012

I would like to take a few moments to thank you for taking the time to look at our software. Just a few points:

- We have been in business almost 30 years
- We have been in this industry for more than 20 years
- Our software is State of the Art, 100% Windows Compliant
- Our software is GAAP (generally accepted accounting practice) compliant
- Our support is in the USA and we all speak English
- We update/upgrade our software every 3 months
- Our software is "vertical market" That means it is written specifically for this industry
- Our software is user friendly
- Our software is USER BASED UNLIMITED (no user limit)
- You can run as many companies as you wish with our software

Over the course of my career, I have setup more than 2000 wholesalers, manufacturers, distributors or importers in this industry. My knowledge base is vast and I feel your company will benefit from it.

Please feel free to call me with any questions and to schedule a demonstration.

Sincerely,

Sherry M. Halstead Owner sherry@goldenaccounting.com

Carrollton, GA 30116Cover Letter  $\overline{\mathbf 0}$ 

SMH Consulting 2234 Shady Grove Road<br>Carrollton, GA 30116

### oftware Notes SMH Consulting<br>2234 Shady Grove Re<br>Carrollton, GA 3016  $\mathsf{L}\mathsf{D}$

SMH Consulting 2234 Shady Grove Road<br>Carrollton, GA 30116

Phone: 866 -588 -2053 Fax: 678 -840 -3462 E -mail: sherry@goldenaccounting.com

### GOLDEN ACCOUNTING

### GOLDEN ACCOUNTING

### **Table of Contents**

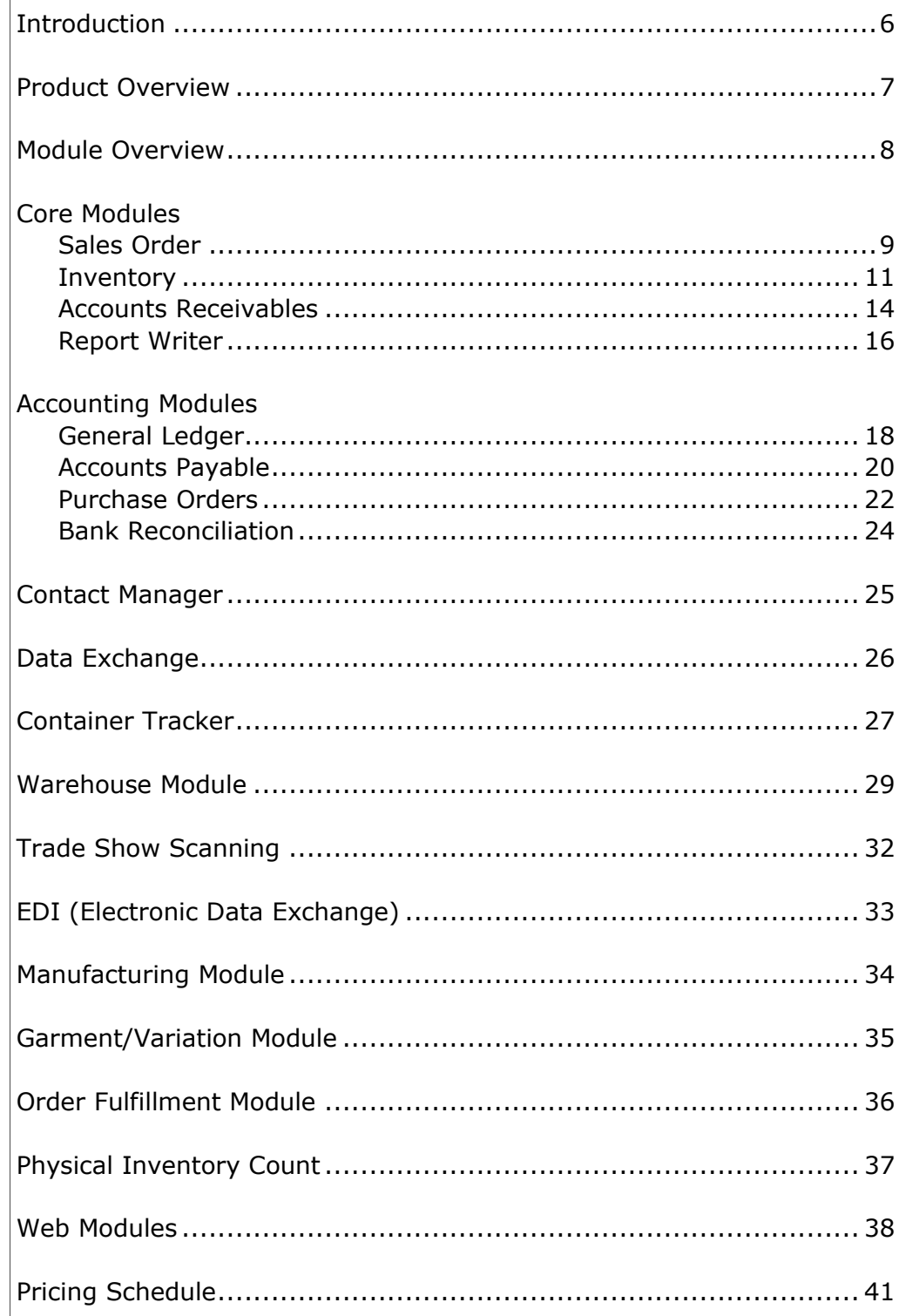

# Table of Contents

**SMH Consulting** 2234 Shady Grove Road Carrollton, GA 30116

Twenty-nine years ago, I gave birth to a boy. Unfortunately, he was 5 weeks premature and very sick. I lived in Los Angeles at the time and my small family simply could not live on 1 income. Because I had to take this small boy back and forth to the doctors, I could not maintain a "conventional" job. This was the birth of Sherry Halstead Consulting, as well. I decided the only way I could be a good mother and earn a good living was to start my own business. But what could I do? Well, I could type 125 wpm! Okay, in those days, companies still had secretaries! I started a secretarial service in my home. I spent my families life savings on a "state of the art" word processing system. As many of you who know me, you know what a workaholic I am, I figured I could type 8 hours a day and print during the night. You guessed it, the equipment of those days was not meant to run 24/7. After 3 months, at 1 am, I smelled smoke! My word processing system overheated and burned up! YIKES! **Enter, next phase of my life!** 

Personal computers were just coming into use and I decided to buy one. So I called up the local Xerox dealer and told him my needs. It was simple, I wanted to do word processing. I needed to type letters, spell check them, and merge the addresses onto envelopes! Simple, right? WRONG! Thursday afternoon I went to downtown Los Angeles and bought my new computer! When I got home, I turned it on, but nothing happened! After several calls and trips back downtown, I finally got what I originally attempted to buy. I was the typical computer consumer horror story. After using the system and teaching myself the uses of it, soon that Xerox dealer was calling me or having his customers call me with questions. **Hmmmm, enter the next phase of my life!** 

I decided since I was so "knowledgeable" about computers, I would open one of the first retail computer stores in Los Angeles! One geared for the public. I opened I/O Interface on August 1, 1981. That little store enabled me to expand my computer and business knowledge. While owning that little store, I was one of the first people to take a standard video camera and hook it to a pc! I could take a picture with a video camera and change it! Back then, that was a big deal. This technology led me to opportunities in the movie industry where I did the computer graphics for several Rocky movies, as well as 12 other feature films. While working on one film, Shoot To Kill (with Sidney Portier) I stumbled upon a new technology! **Enter the next phase of my life!**

I could take this digitized image, and convert it into an airport security system. Being the mid 80's now and hijacking at its peak, I developed an airport security system that could identify a potential terrorist by the retina of his eye! This project went to bid for Los Angeles International Airport in 1988. Unfortunately, (somehow) Kodak obtained my specs and quickly developed a competing system and won the bid! But…I finished 2nd. That was quite an achievement for a 1 girl show! **Okay, next phase!**

After loosing the bid, and going through a terrible divorce, all I wanted to do was hide. I saw an ad in a throw away paper for a technical support person who knew dBase. Well, I knew that language pretty well so I applied for the job. That job was with a small software developer. During the interview, the owner, looking me up and down, decided I would be better at sales than tech support and hired me for that position. That was March 19, 1989. That software company specialized in a program for wholesalers and distributors. I took that company from a 250,000.00 per year to over 5,000,000.00 in the next 4 years. Enter the next phase!

One thing about me, I care about my clients. I care about their companies. Well, that got me in trouble. The owner of that software company caught me helping a client. His words to me were, "We provide the customer with a manual and a technical support department, they do not need personal attention". My answer, no business fits in a cookie cutter. Everyone needs a little advice and help. I quit, only to start, SMH Consulting. I built my business on the customers that the other software company treated poorly, the customers that were talked down to, the customers who could not get adequate support and the customer who simply did not speak computerese. On March 1, 1991, SMH Consulting was born in Nutley, New Jersey. My specialty was the ability to hear what the client was saying. I understood the business challenges being faced by my clients. I was able to show them how to use their accounting system to run their companies more efficiently and cost effectively. In the process of this, I developed add on modules. I developed the first EDI interface. I hired programmers to write complete EDI products that interfaced. I developed hand held scanning solutions. I developed links between existing accounting systems and UPS Worldship. I listened to your complaints about how clumsy your DOS based accounting system was. I heard you when you asked me to write my own system. **Enter my current phase!** 

I looked for more than 5 years for a product that could do 50% of the current DOS based accounting system. I researched more than 30 accounting systems. Failing to find what I wanted, I purchased the source code for a system that (much to my surprise) contained 80% of that original DOS based accounting system. I hired a full time programming staff to write the other 20% and add 20% of additional features you, the clients, have been asking me for. I developed a scalable accounting system (for single user on up to a SQL backend) that is competitively priced and user friendly. Our system has completely integrated financial modules (*that follow GAAP-General Accepted Accounting Practices*), E.D.I., Handheld Scanning Solutions and much more. Moreover, our system meets or exceeds your current needs and is powerful enough to take you through the next 20 years of growth. Our staff is friendly, helpful, knowledgeable and always available. You will not get voice mail when you call us. You do not need to fax us your problem and "hope" we get the fax and pray we answer you. When you call us, you speak with an English speaking human being.

Our system includes a 1 button conversion program from: Maker's Automated Clerk (MAC)

 Oak Street MAS90

SBT/ACCPac

We offer conversion from any other program as well. Give us a call. We would like to invite you to visit us at **www.goldenaccounting.com**. You can also find more information about us at **www.smhconsulting.com** and you can learn about our EDI product at **www.sjedi.com**.

 Sincerely Sherry Halstead, Founder of S M H Consulting

 $\sum_{\text{maximize}\atop \text{Carsonelting}\atop \text{Carson}(C)} \prod_{\text{Gavel Roya Rozal}}$ 

SMH Consulting 2234 Shady Grove Road Carrollton, GA 30116

*GOLDEN ACCOUNTING SYSTEM™* is a full-featured accounting suite for the small to medium sized business enterprises. It is designed to fulfill the accounting needs of companies that have outgrown entry-level accounting systems or have specialized business needs. It's main focus is business management as opposed to accounting processes. While Golden Accounting is GAAP (Generally Accepted Accounting Practices) compliant it is very strong in sales analysis.

The software features a highly intuitive interface that is both easy to learn and use. Built specifically for expanding business requirements, the package can be easily customized through the availability of the product's source code or by our in house programmers.

*GOLDEN ACCOUNTING SYSTEM™* makes your data readily accessible at all times. With a wide variety of options, reports, functions and controls, *GOLDEN ACCOUNTING SYSTEM*™ is not only a premier accounting tool, but also the software you need to keep your business running well into the future. It puts your data at your finger tips. Because of Golden Accounting being 100% Windows Compatible you can have as many windows open as you wish.

Full data integrity is paramount, and *GOLDEN ACCOUNTING SYS-TEM™* provides transaction processing to protect data. A history of all transactions and functions that have occurred from the moment the system is first implemented is also maintained. Management will never need worry about the inability to find or report on prior transactions or history. Golden Accounting offers full audit trails as well as keystroke by keystroke history logging.

*GOLDEN ACCOUNTING SYSTEM™* contains five grouped accounting modules. *Core Module includes Accounts Receivable, Inventory Control, Sales Order/Invoicing and System Manager*. *Accounting module includes: General Ledger, Accounts Payable, Purchase Order, Bank Reconciliation. GOLDEN ACCOUNTING SYSTEM*™ also has a dynamic *Sales Management Module including the following modules: Contact Management, Data Exchange, and Message Manager*. For those who need sophisticated financial reporting we offer an **Advanced Financial Package** with report level drilldowns.

*GOLDEN ACCOUNTING SYSTEM™* is priced and packaged based on the number of modules ordered by the customer. It is offered at very competitive Pricing. There is no limit on the number of users or companies or divisions you can run with 1 license.

Product OverviewINIA OCUCT

SMH Consulting 2234 Shady Grove Road Carrollton, GA 30116

### Modules Overview**NONG NDDO**

SMH Consulting 2234 Shady Grove Road Carrollton, GA 30116

Phone: 866-588-2053 Fax: 678-840-3462 E-mail: sherry@goldenaccounting.com

### GOLDEN ACCOUNTING

### **Modules Overview**

*GOLDEN ACCOUNTING SYSTEM©* is a modular accounting system. *GOLDEN ACCOUNTING SYSTEM©* product suite is composed of 5 Modules and several "add-on" modules.

You may choose to include any or all of these modules to meet your company's needs. The Core Module is the required base of our system.

Core Modules include:

- Sales Order Module
- Inventory Module
- Accounts Receivable Module
- Report Writer Module
- System Manager Module
- Accounting Modules include:
	- General Ledger Module
	- Accounts Payable Module
	- Purchase Order Module
	- Bank Reconciliation Module

Customer Service Modules include:

- Contact Manager Module
- Data Import Module

Importer Module includes:

• Container Tracking

Warehouse Module includes (includes hardware):

- Wireless Warehouse Scanning for
	- Receipt of Goods
	- Bin/Qty Management
	- Inventory Control
- Wireless Warehouse scanning for:
	- Order Fulfillment
	- Shipment Staging

Additional Modules available are:

- Manufacturing
- Garment /Variation Module
- Stand Alone Order Fulfillment Module (includes hardware)
- Physical Inventory Control
- Tradeshow Scanning Module (includes hardware)
- EDI (Electronic Data Interchange)

The Sales Order module effectively manages all phases of the customer order process from quote entry to invoicing to shipping. Various management reports are available to analyze demand for products.

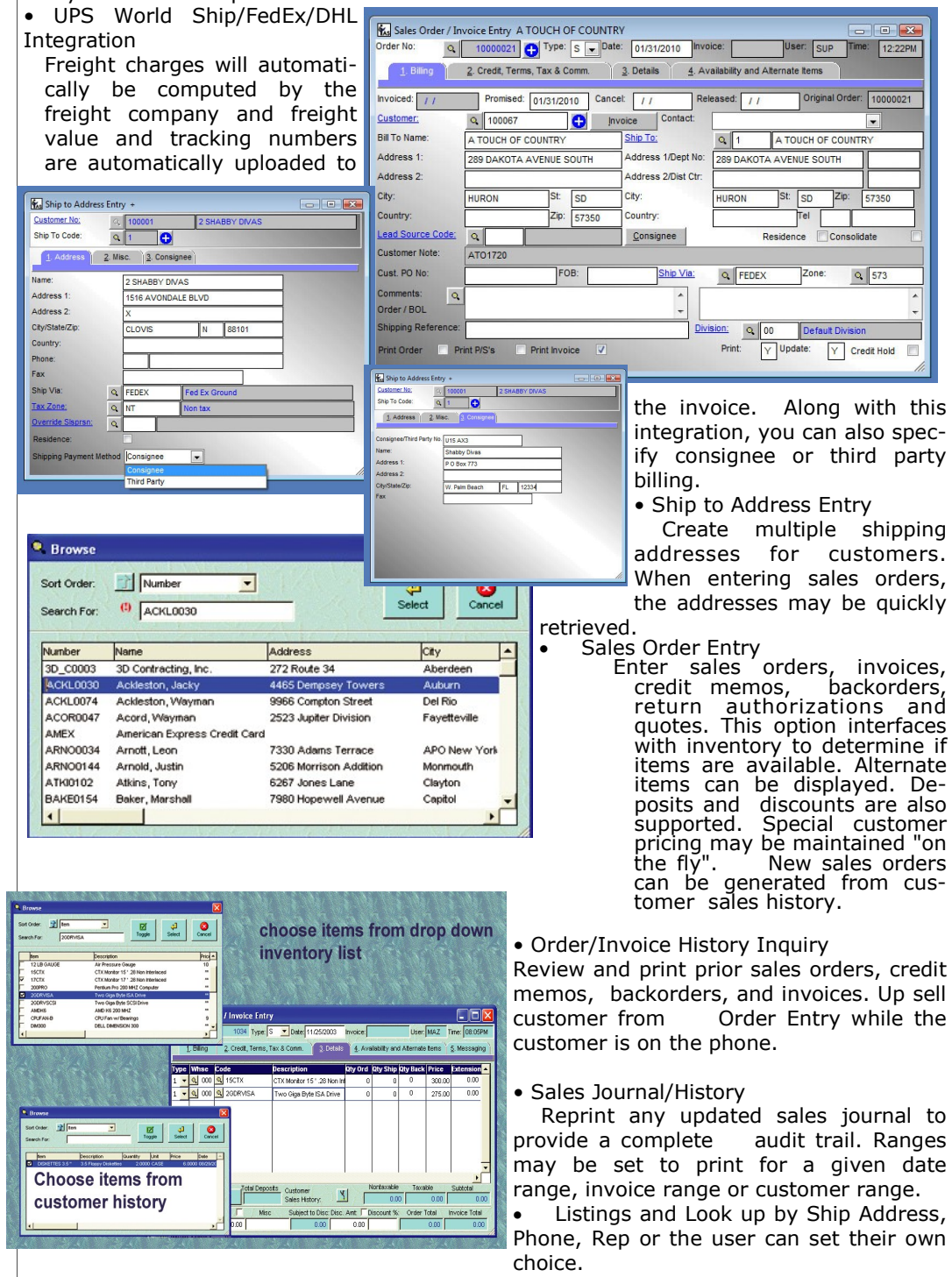

 Other Reports such as: Order Summary, Sales by Customer, Sales by Item, Open Item Detail, Item Demand, Sales by Product Line, Bookings reports.

SMH Consulting 2234 Shady Grove Road Carrollton, GA 30116

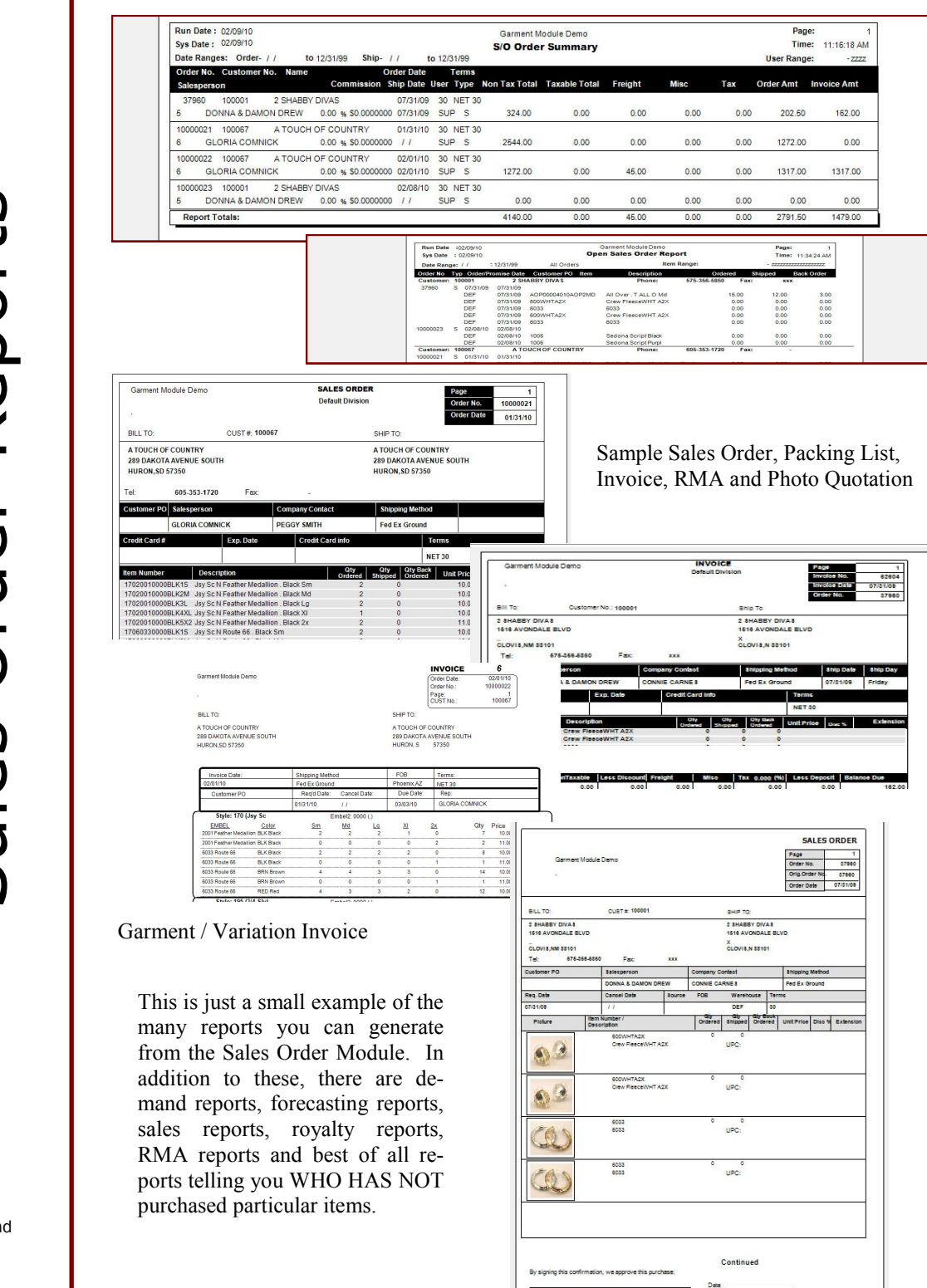

Reports are very flexible. This is an example of Open Orders Summary and Detail

SAH Corrollton, GA 30116<br>Corrollton, GA 30116<br>Carrollton, GA 30116 -Reports

SMH Consulting 2234 Shady Grove Road<br>Carrollton, GA 30116

The Inventory module provides exceptional control, and a clear picture of stock movements and valuation. The Inventory module can accommodate small companies with a single ware-

house to large companies with multiple warehouse locations. Bins, kit items, serial and lot. Standard, average, FIFO/LIFO, Serialized and Lot costing is also supported. Multi level bill of materials and unique pricing features are also available.

 Item Entry: Define inventory items, assign vendors, scan images, and view quantity on hand information. Users may also define unit of measure conversions.

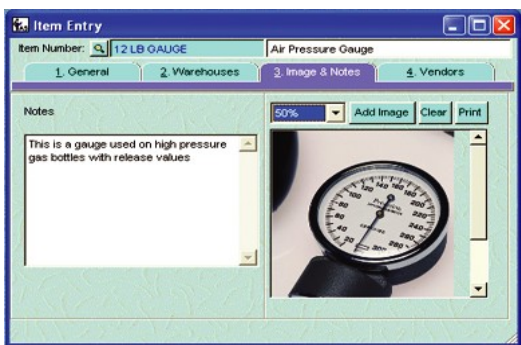

• Item Warehouse Entry: Define stock items for specific warehouses using this option. Users may set reorder quantities (for use with the Auto purchasing features), as well as view quantity information (On Hand, Available, on Sales Order, on Purchase Order, etc)

•Customer Item Pricing : Set special pricing for an individual customer or a set of customers (if Accounts Receivable module is installed). Users may create discount, markup, or over-

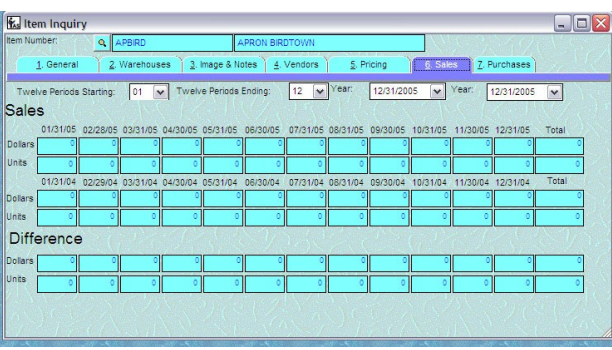

ride prices for customers, which will automatically appear during order entry. You can also set up pricing structures based on specific class of customer, for instance, a Stocking Dealer pays more than a Container Customer. Within this price structure you have 5 additional levels of pricing. In addition, when a customer requires you to document THEIR SKU/Item number, this system accommodates this as well

Transaction Processing Options:

Adjust inventory quantities quickly and easily through receipt, shipment, adjustment, warehouse transfers, and production options.

- Mini Bill of Material Entry: Create kit items with an unlimited number of components. This is also where you would control assortments/pre packs. With this feature you control whether the "components" print on the invoices, packing lists, sales orders (all or selected forms)
- Physical Inventory Work Sheet: Create and print worksheets to adjust item quantities.
- Auto Purchasing: Users may set order quantities to automatically reorder stock based on current quantities. If the Purchase order module is installed, users may automatically create purchase orders.
- Inventory Valuation Report: Print the current inventory quantities and values for items in all warehouses. • Inventory Quantities by Warehouse, Print items and respective quantities by warehouse.

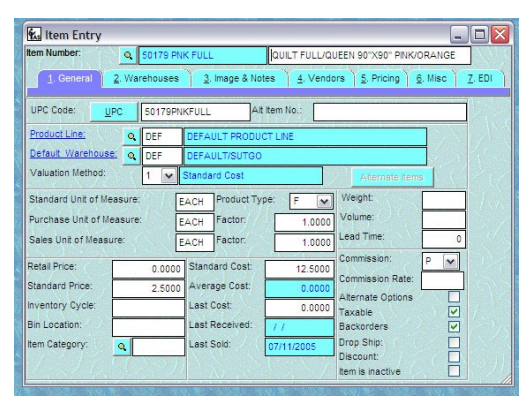

 Listings and Reports by: Product Line, Inventory Warehouse, Alternate Item, Print inventory variances .

SMH Consulting 2234 Shady Grove Road Carrollton, GA 30116

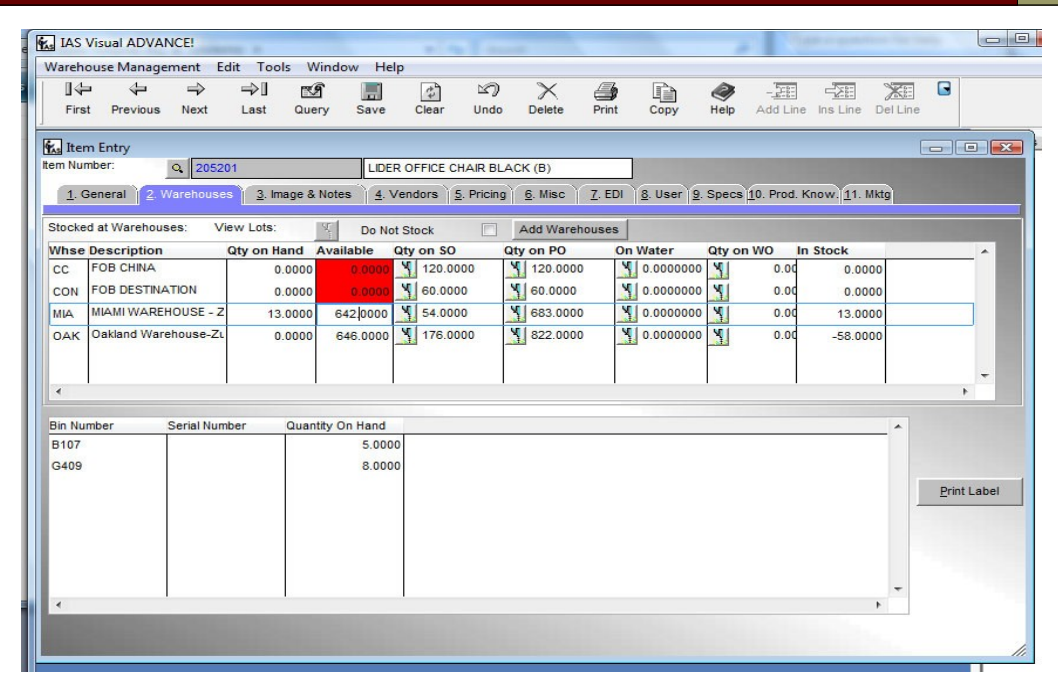

On this screen you will see the stock status of your items. In the example highlighted, you can see we store this item in 4 warehouses and within the MIA warehouse we store the item in multiple locations. This feature, (multiple locations within 1 warehouse) is only available if you have the WMS (Warehouse Management System).

Each warehouse shows quantity committed to open sales orders, unreceived purchase orders, quantity on the water and on work order (if you have the manufacturing module) and finally what is left in stock.

There are drill downs for each of these columns so you can see exactly when you are supposed to ship the item, receive the item, and the ETA of when the container will land (if you have the container tracker module)

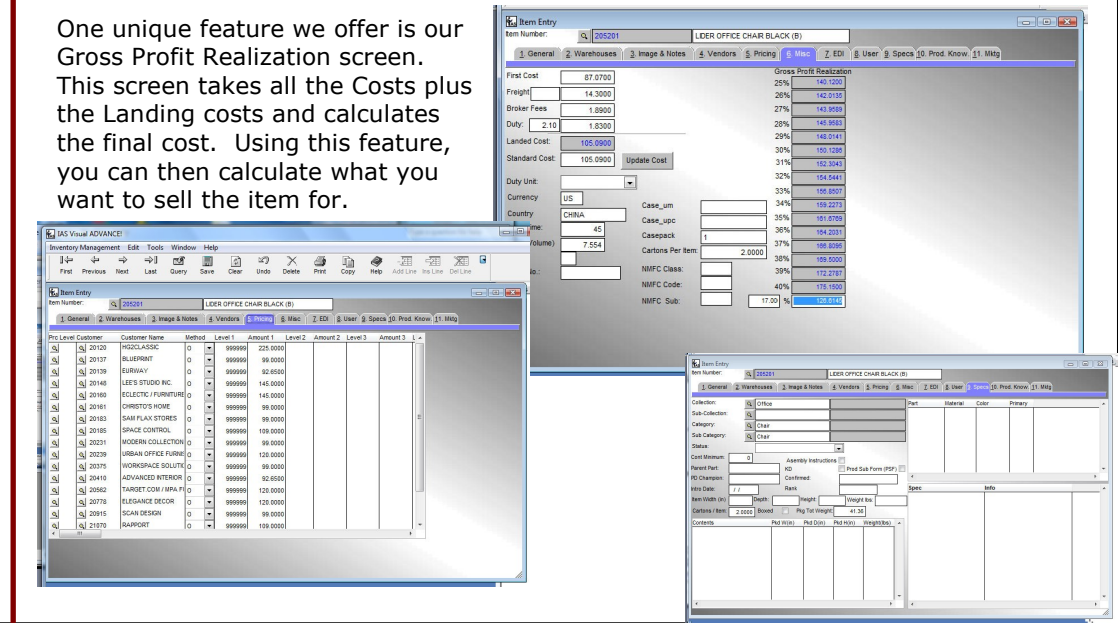

SMH Consulting<br>
Core Module<br>
2234 Shady Grove Road<br>
Carrollton, GA 30116 —Features

SMH Consulting 2234 Shady Grove Road

Track the movement of inventory items. Show the beginning balance, the in and out movement of each item. Set your date ranges to see what happened to your product.

itemr

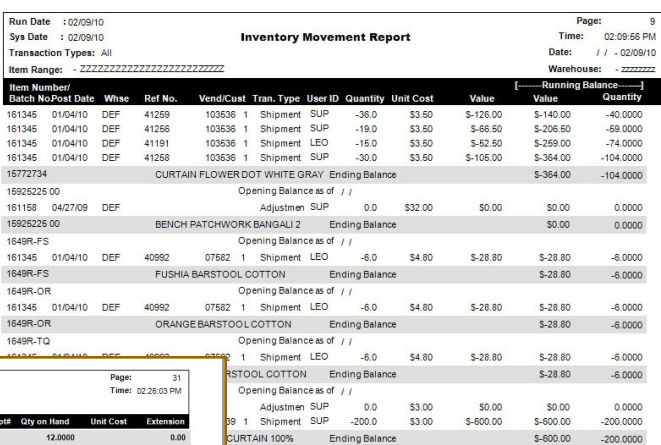

Run Date : 02/09/1<br>Sys Date : 02/09/1 **Inventory Valuation Report Son, Data Readd Sarll of Rentificant Item No**  $0.00$ Item Tot on Item Totals:<br>YGTB15  $0.00$ 17525.20 2276.000 17525.20 **Item Total** 2276.000 PINK/ROSE<br>DEF 2 Avg

 $164$ <br> $164$ 

Check the value of your inventory by item range, all warehouses or specific warehouses.

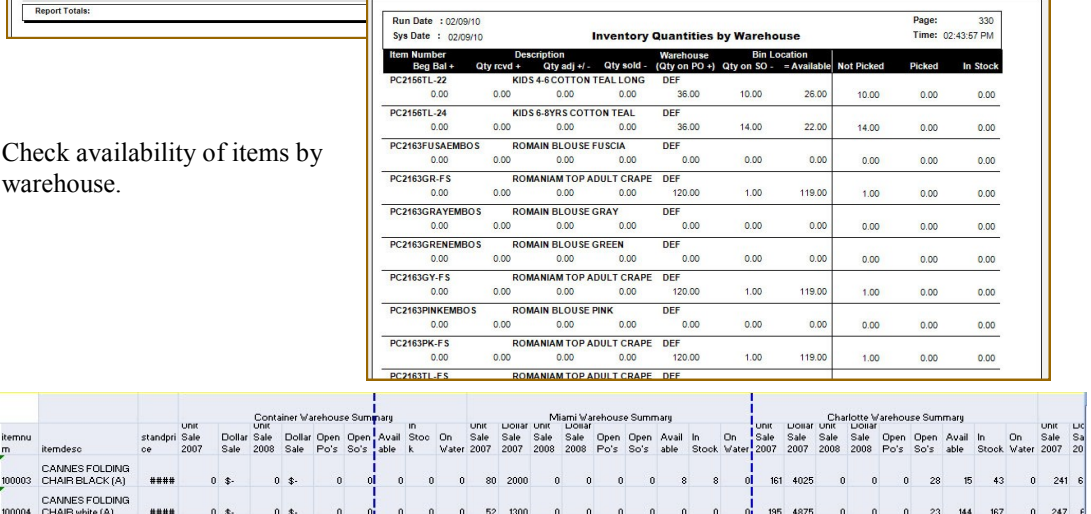

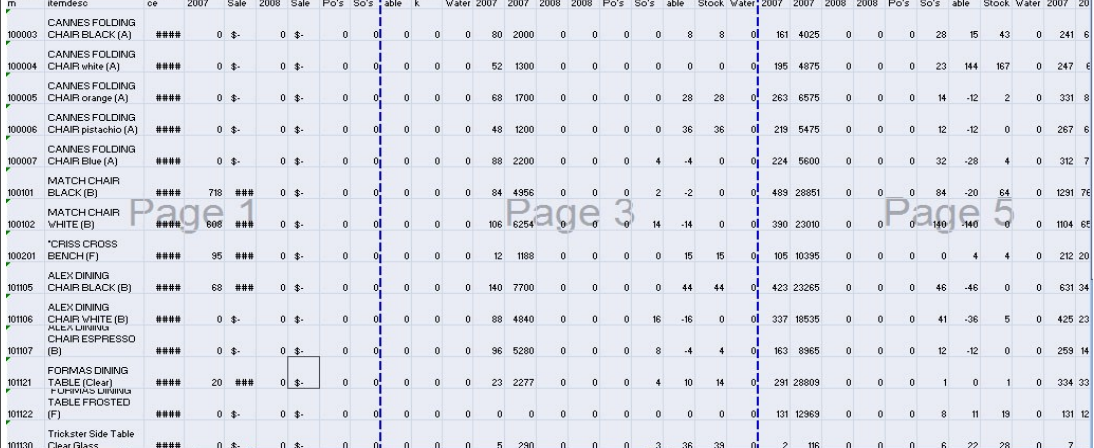

Analyze inventory viability for multiple warehouses including Sales, On hand, On Sales Order, On Purchase Order and On the Water all on one report. Analyze sales for up to 3 different date ranges by unit and dollars.

## **Core Module Inventory**<br>
Inventory — Reported States (Space Reported States Space Reported States)<br>
Carrollton, GA 30116 —Reports

SMH Consulting 2234 Shady Grove Road<br>Carrollton, GA 30116

The Accounts Receivable module manages all information relative to customer invoices and payments received. Application of cash is extremely efficient. Our exclusive "toggle"

feature enables payments to be applied to invoices by a simple mouse click.

- Terms Entry Set terms for the payment of invoices and for the application of discounts.
- Customer Inquiry View and print transaction detail for a particular customer. The inquiry will show open as well as paid invoices with corresponding payment history. Instantly see 2 year sales history comparison by month /account.

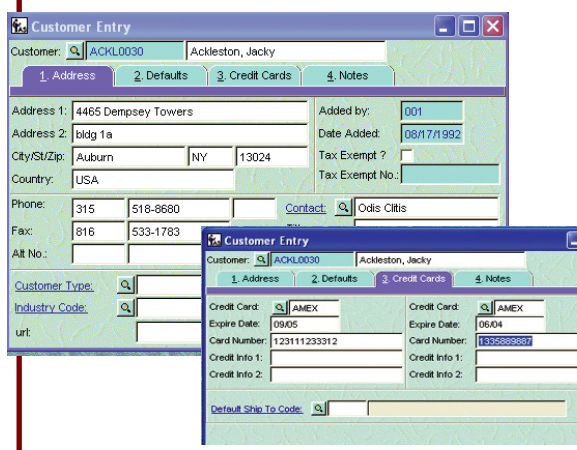

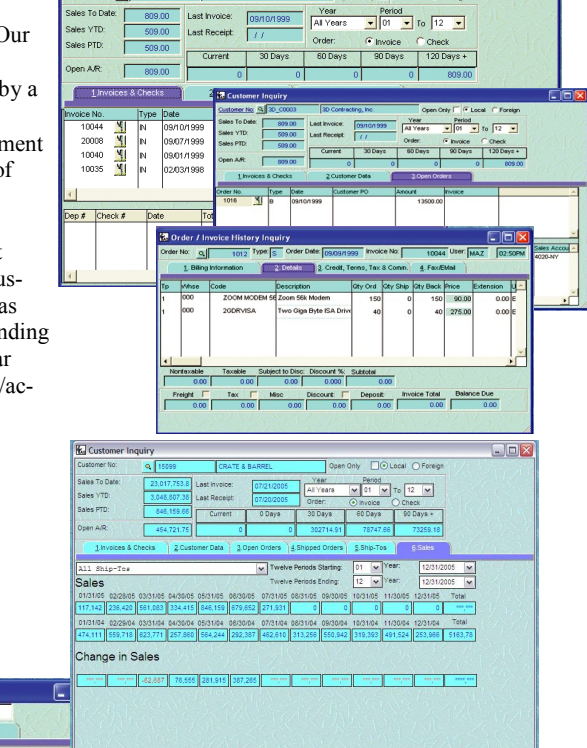

CIOIX

Cash Receipts Entry Quickly and efficiently apply payments to outstanding invoices, enter prepayments or receive miscellaneous amounts without an invoice.

 Sales Person Commissions Includes all commission amounts due to salespersons as well as the corresponding orders and invoices from which they originated. Commissions can be printed for all invoices or only invoices that have been paid.

**22 Customer Inquir** ustomer No. Q T30

- Customer Statement Printing Consolidate multiple orders to 1 invoice
- Mass invoice multiple orders Create invoices for customers on a cyclical basis.

 Finance Charge Calculations—Create finance charges for past due customer invoices.

 Aged Receivable Reports— Print reports for all open invoices based upon a given range of customers and aging dates. Aging may be reprinted as of any prior period Statements are easy to read and include open invoices, paid invoices with corresponding check numbers, optional dunning messages, and a summary aging of the account.

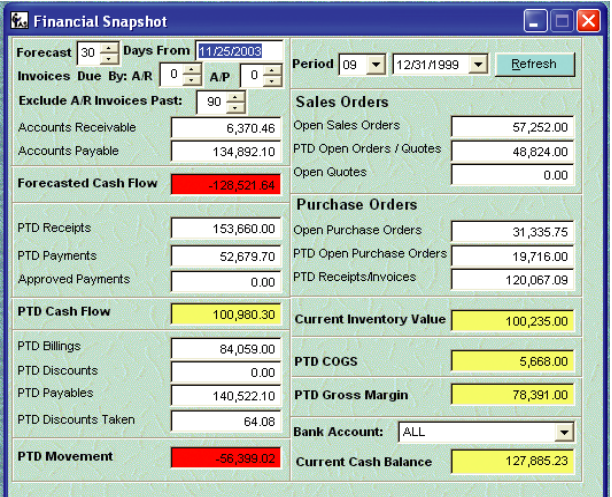

—Featureseatures Core Module<br>Accounts Receivable-Accounts Receivable

SMH Consulting 2234 Shady Grove Road Carrollton, GA 30116

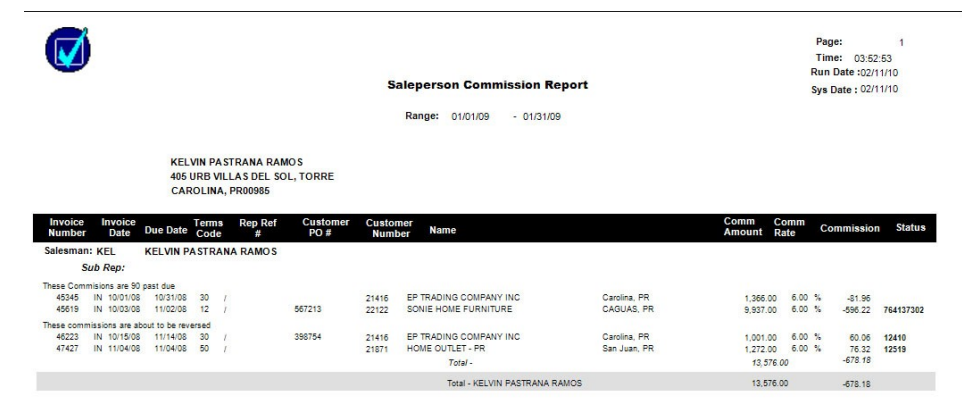

Example of Commission statement. Our statement separates the invoices within the rep group by the road rep. This make it very easy for the Group to pay it's individual reps. We also have the option to "charge back" the rep for past due invoices.

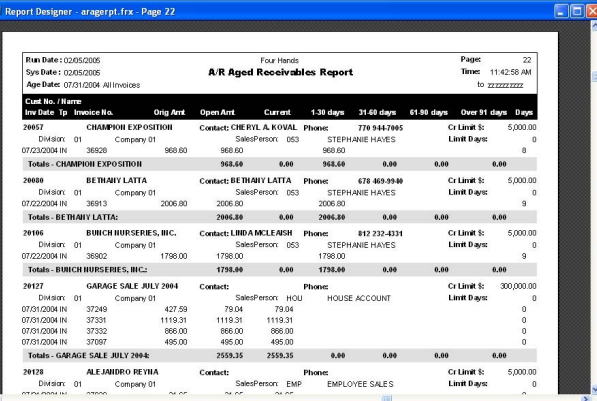

Our aging report can be exported to EXCEL as well as just printed to file. You can also print it for specific sales rep so you can use your rep groups as collection agencies as well.

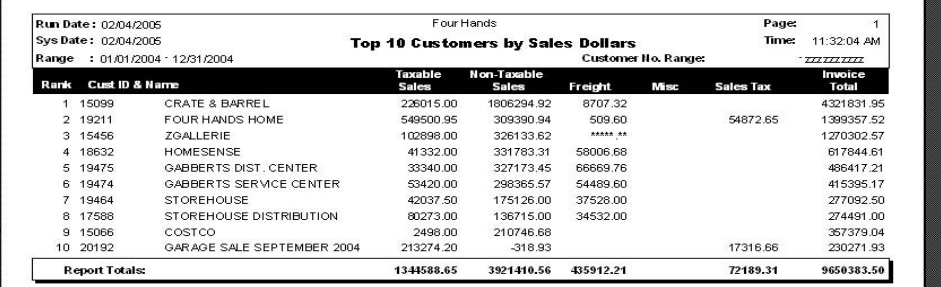

Among the many reports, this is an example of our customer ranking report

### Core Module<br> **Accounts Receivable-**<br>
Carolton, GA 30116<br>
Carrolton, GA 30116 —<br>—<br>— Reports

SMH Consulting 2234 Shady Grove Road<br>Carrollton, GA 30116

Foxfire! is a query and reporting tool for developers and end users of all skill levels.

Users can query, report, graph, drill down and perform other data mining tasks from FoxPro, Visual FoxPro, MS SQL Server, Access, Sybase, and Oracle tables.

- The ultimate query and report generator
- A lighting-fast assistant for end users who lack technical or data skills
- A power tool for developers who are tired of answering questions about reporting and don't want to do it themselves

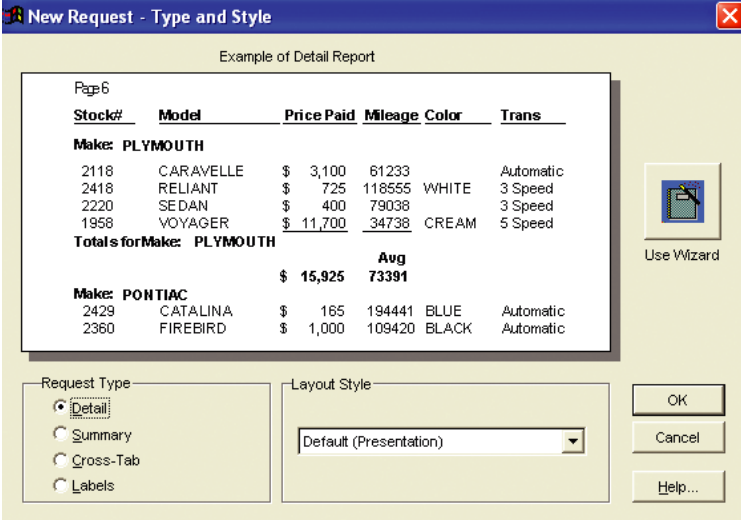

Foxfire!'s simple forms and rich data dictionary eliminate the techno-trivia. With Foxfire! almost anyone can instantly create:

- Data mining and extracts
- Complex queries
- Ad hoc reporting to paper, PDF, email
- Excel spreadsheets, charts and pivot tables
- XML
- Cross tabs
- Much, much more

Best of all, Foxfire! is customizable. No more waiting for that next release. Add all the features you need in minutes. Without modifying source code.

With our unique WIZARD, users are "stepped" through creating their own reports, or as they become familiar with the system, can create their own sophisticated complex reports. Our managed query environment and quick-report generator allow users to create the most complex queries and reports without technical skill or programming

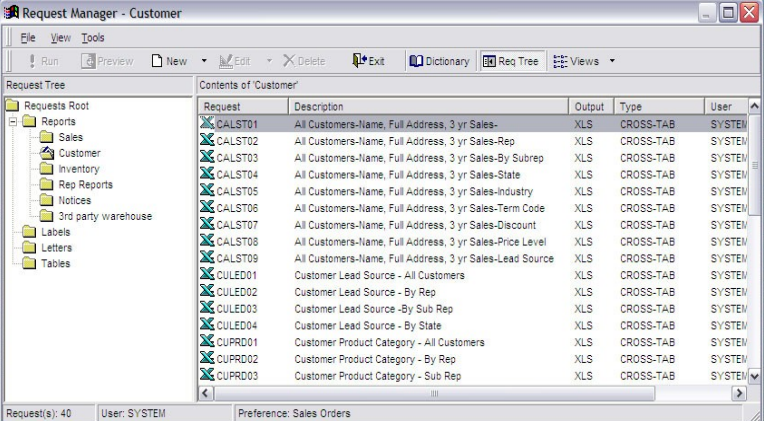

With more than 130 customized sales analysis reports, you have all the information you can imagine at your finger tips.

Our report writer includes Mail Merge reports, Labels, Letters, and more than 100 Excel spread sheets.

Core Module<br>Report Writer-Features Report Writer —Features

SMH Consulting 2234 Shady Grove Road Carrollton, GA 30116

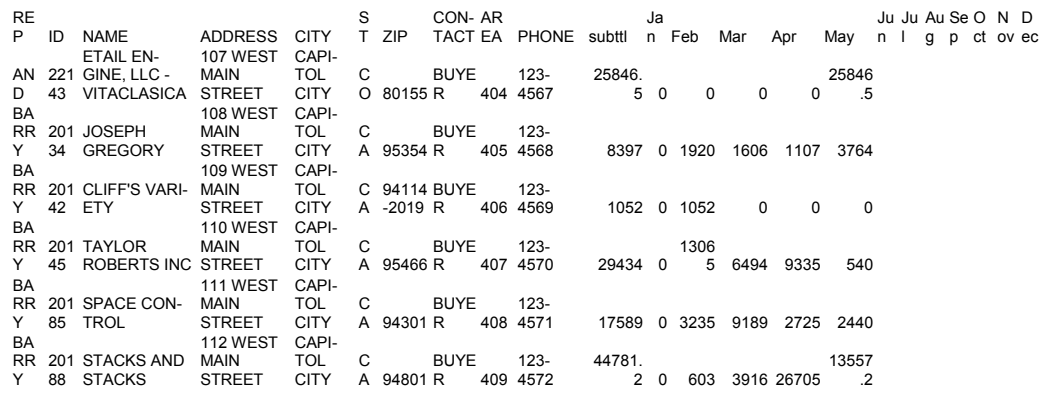

All of our report can go directly to EXCEL or any office product. This is an example of a monthly sale report by customer and rep group. Below is a NEW Customer welcome letter. The system comes with more than 130 customized reports that analyze sales, reps, customers, and inventory.

November 29, 2005

«NAMESO»<br>«ADDRESS1SO1» «AUURESSZSU1»<br>«CITYSO», «STATESO» «ZIPSO» «COUNTRYSO»

Dear ... CONTACTSO ..

We would like to thank you for your interest in BRIMAR and choosing to establish an account with us. We are very<br>pleased to have you as a customer and look torward to serving you.

As a BRIMAR customer, you will have access to an exclusive array of decorative trimmings, drapery hardware and textiles developed for the trade by our design team. You can expect to see new collections on a consistent basis<br>featuring new color ways and current style trends. BRIMAR prides itself in offering quality-crafted products, pleasant customer experience and quick delivery. You can also expect:

- . Knowledgeable and friendly Customer Service Representatives
- 
- In-stock merchandise shipping in 48 hours or sooner<br>National network of experienced sales representatives
- Access to showrooms nationwide including Canada and Mexico  $\blacksquare$
- Extensive sampling program and memo samples<br>Toll free ordering from 8:00 am to 4:30 pm CST at 800.274.1205
- 

Your orders can also be received by fax at 847 247.9270 or via e-mail at brimar@brimarino.com. Find a listing of<br>our showrooms in our price list or on our web site at www.brimarino.com. There you will find a detailed overv

We ask that you please reference your account number when contacting us to help expedite your orders and<br>inquiries efficiently. Your local BRIMAR Sales Representative will be contacting you shortly if introductions have no already been made. We look forward to doing business with you.

Please take a moment to review your account information below and fax back any changes.

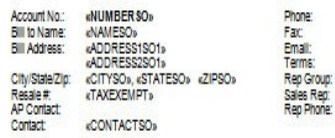

«AREACODE»-«PHONE»<br>«AREAFAX»-«FAX» «EMAIL»<br>«TERMCODESO»<sup>»</sup> ERMCOUR<br>ESLPNAME»<br>EARNAME»

SMH Consulting 2234 Shady Grove Road<br>Carrollton, GA 30116

The General Ledger module combines transaction detail from all accounting modules to provide a full snapshot of the company's financial position, as well as a complete audit trail. The module is completely date sensitive. Transactions may be posted to any present, future or past accounting periods.

• General Journal Entry— Post debit and credit entries to General Ledger ac-

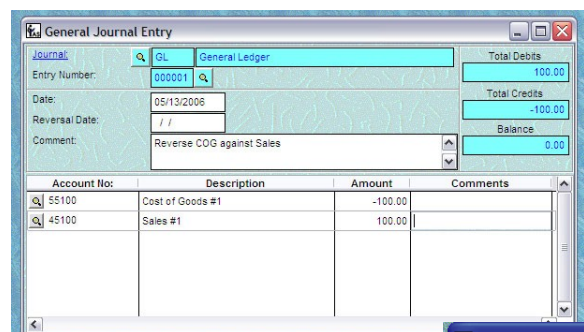

any given date range. State-

Current Period<br>Period to Date<br>Year to Date<br>First Quarter

Second Quarter **Third Quarter** 

Fourth Quarter

Second Half

Cancel

All Periods

First Half

Select the columns to appear on the financial state Actual This Year Last Year

**DEPERTED** 

 $\overline{a}$ 

12/31/2005

Previous

 $\overline{\mathbf{S}}$ 

01/01/2006 01/01/2005

Financial Statement Printing Wizard.

12/31/2006

 $\frac{4}{5}$  $200000$ Search For Account Description  $1330.00$ Office Equipment Accum, deprec. - Off Equip 1331-00 1400-00 Prepaid insurance 1410-00 Prepaid advertising 1710-00 Special Items Inventory Accounts payable 2050-00 **Trade Discounts** 2050-CA Trade Discounts 2050-NY Trade Discounts: NY

피

counts. Automatic reversal and recurring entries are supported.

• General Ledger System Options-Customize the General Ledger to meet your needs. Define fiscal years and periods. Set the number of years to retain history files, and establish account segment sizes.

• Account Inquiry— View transac-

 $\Box$  $\times$ 

**Ke** Financial Report Wizard tion detail and summary informa-Select the type of financial report to print tion for any account. Drill down Choose the financial report type:  $T_{\text{ncome}}$  Statement  $\overline{\phantom{a}}$ Period  $\boxed{09}$ links are provided to view the ............<br>Ddd - Rhhi Veer Fort  $12/31/1999$   $\rightarrow$ original journal, for a complete  $\overline{\phantom{a}}$ Rounding Check to print general ledger account numbers on the report • Financial Statement Printing Set the number of spaces to indent report  $0 -$ Wizard Produce income state-Suppress Zeros: ments and balance sheets, includ-**Reporting Level**  $3\div$ ing actual and budget figures, for Help Cancel Previous Next

**Browse** 

Cort Order

<sup>1</sup> Account

ments may be sent to the screen, printed, or to a Microsoft Excel worksheet. • Trial Balance Report Print balances for General Ledger accounts for a given

> Budget This Year La Current P

> > 8

日

Period to Date

Year to Date<br>First Quarter Second Quarte

Third Quarter

Fourth Quarter First Half

Second Half<br>All Periods

 $\frac{1}{2}$ 

 $\frac{1}{2}$ Budget:

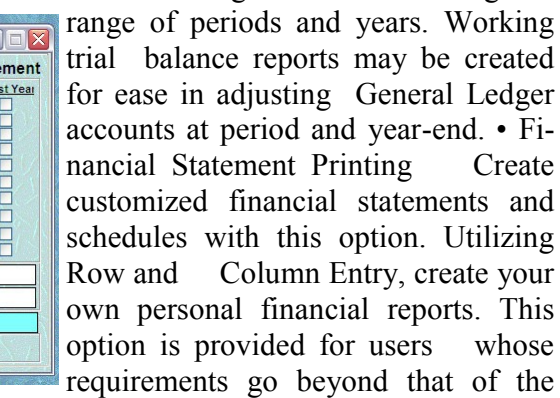

—Featureseatures ting Module Accounting Module General Ledger  $\overline{\mathbf{0}}$  $\bar{\mathbf{O}}$ Account  $\overline{\mathbb{Q}}$ eneral

audit trail.

Financial Report Wizard

**THEFT** 

Enter Dates 2 Starting Date:

Use Col. Def. | Ending Date:

Check columns to appear

on the statement

SMH Consulting 2234 Shady Grove Road Carrollton, GA 30116

Phone: 866-588-2053 Fax: 678-840-3462 E-mail: sherry@goldenaccounting.com

18

æ

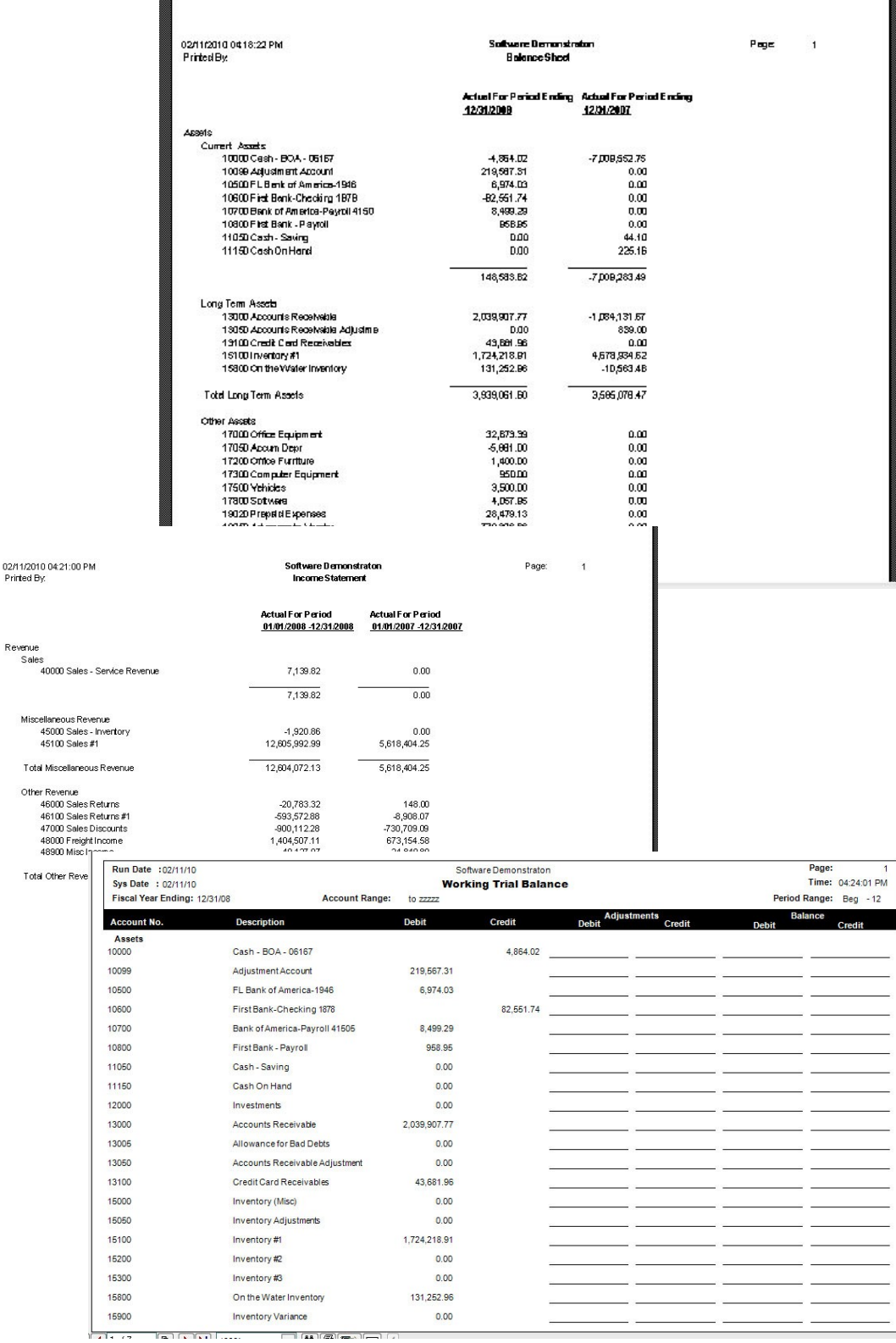

Accounting Module<br>General Ledger-Reports **Accounting Module<br>General Ledger–Reports** 

SMH Consulting 2234 Shady Grove Road<br>Carrollton, GA 30116

Vendor Entry program manages vendor information used during invoice entry and check printing. Alternate remit addresses for checks and default allocations to multiple expense accounts may be defined.

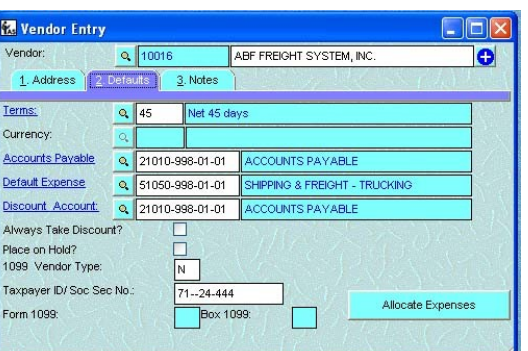

Invoice Entry allows due dates,

discount due dates and discount amounts to be automatically calculated. An image of the invoice may be scanned and viewed. Invoice amounts may be distributed to any number of expense accounts.

Checks may be entered as manual checks or automatic checks. Voiding checks is a simple process. Partial payments are also supported. Discounts are automatically calculated based on terms.

Multiple bank accounts are supported. Payments can be set up to be generated automatically. Check format can be stock or customized.

Aged invoice report can be run for current period or prior AS OF DATE periods. Detailed transaction detail reports can be printed for specific date ranges and allows you to follow the full audit trail.

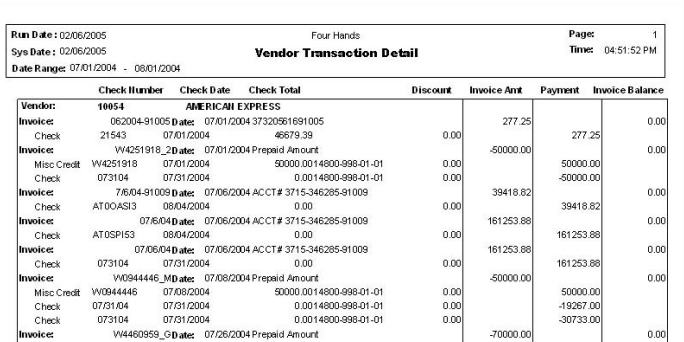

1099 forms may be printed at year end for vendors, non-employee compensation, interest, and dividend payments. You may print forms such as 1099-MISC, 1099-Int, and 1099-Div.

res —Features**Datu** Module Accounting Module ျ Accounts Payable  $\overline{\mathsf{D}}$ **Pava** Account Accounts

SMH Consulting 2234 Shady Grove Road Carrollton, GA 30116

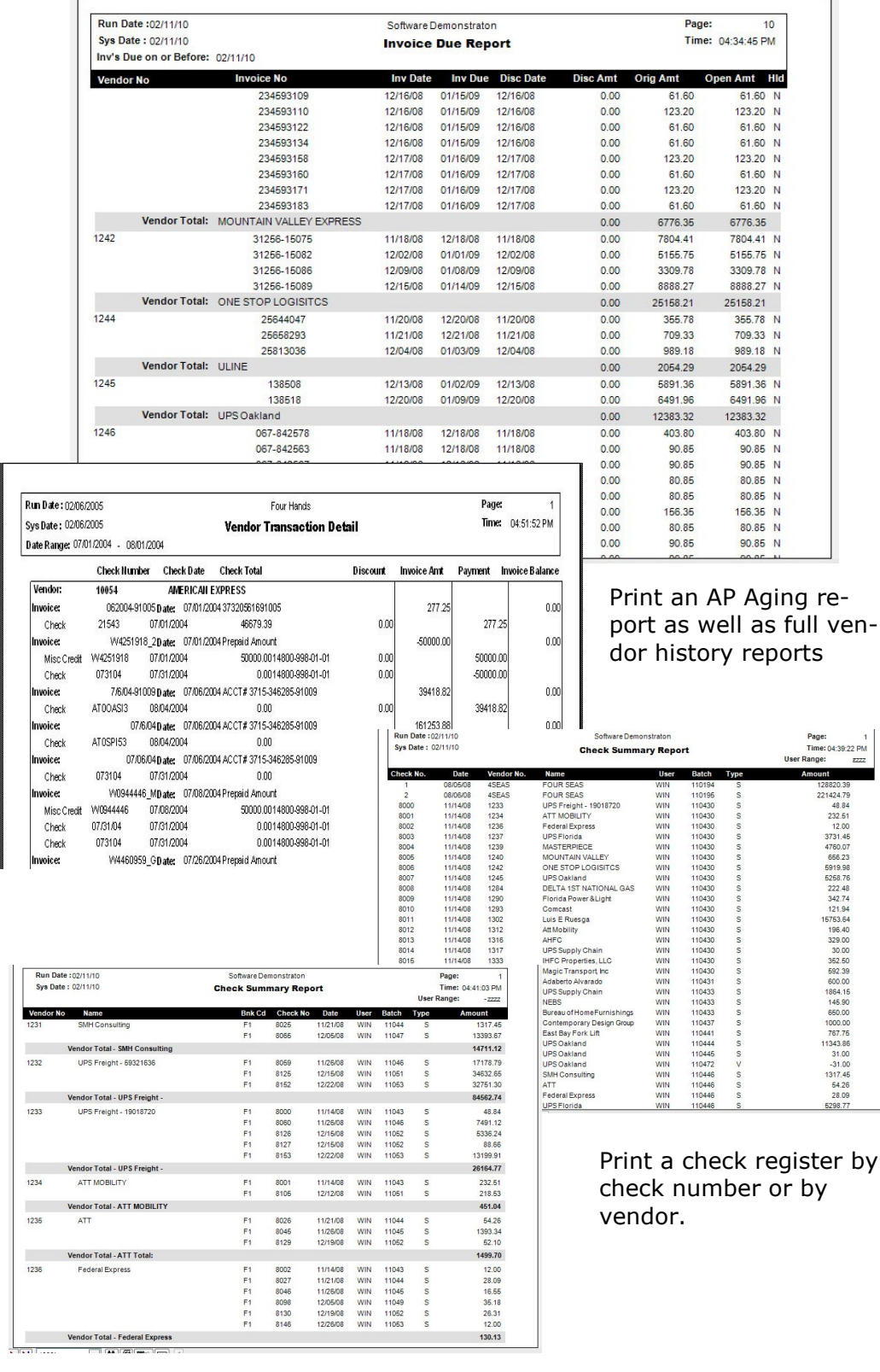

# SMH Consulting<br> **Accounts Payable-Rep**<br>
Carrolton, GA 30116 —Reports

re-

6298.77

SMH Consulting 2234 Shady Grove Road<br>Carrollton, GA 30116

The Purchase Order module provides functions for effectively managing purchases. Items are received into Inventory and costs are compared to

original purchase orders for variance control. Accounts Payable invoices are automatically created.

• Ship to Address Entry - Enter all the locations to which vendors may ship orders. An unlimited number of shipping address may be entered. Drop ship orders directly from your Vendor

• Vendor Contract Pricing—Enter vendor special

pricing for a given item

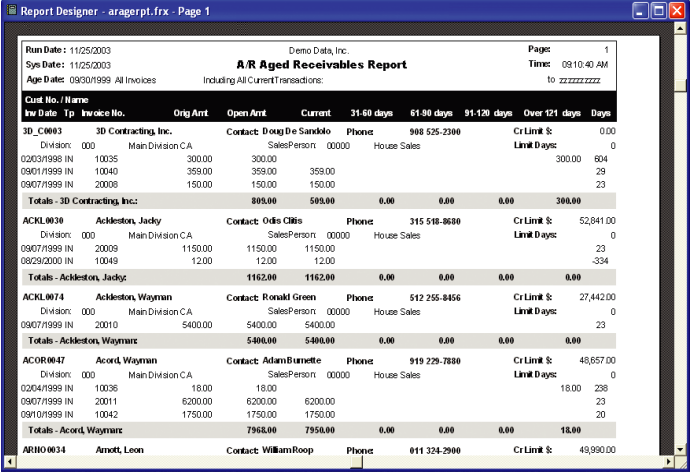

and quantity. The pricing options include Discount, Markup or Override pricing

• Auto Purchasing—Create purchase recommendations based on backordered quantities on sales orders. Users may create recommendations on a variety of parameters, such as lead-time, best price, or primary vendor

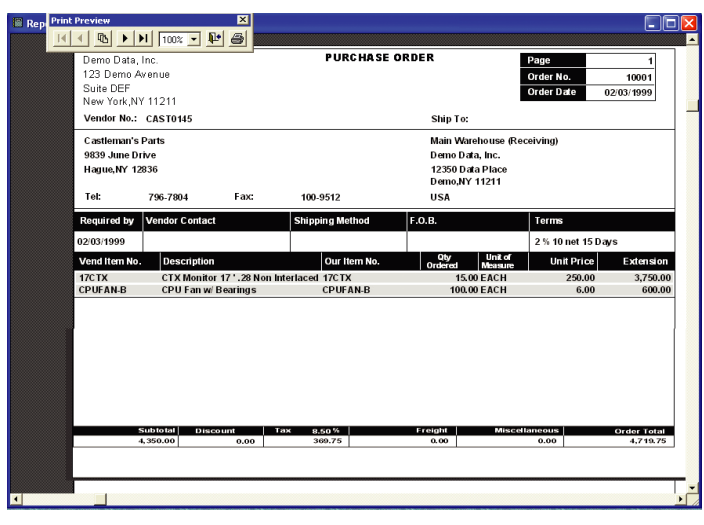

status. The recommendations may be edited, changed, or deleted before purchase orders are created.

• Purchase Order Receipt and Invoice Entry—Enter purchase orders, receipt or goods, receipt of invoice, and process returns. Full Serial and Lot number entry is supported

• Purchase Order History Inquiry— View all history information for a given purchase order including

date of issuance, receipt quantity, invoice quantity, and invoice cost.

- Purchase Order Summary Report Print a listing of all open orders.
- Track Import information— Track your Landed Costs-Track you ETA dates
- Listings by Ship to Addresses or Vendor Contract Prices
	- Other Reports such as:
		- Purchases by Vendor,
		- Purchases by Item,
		- Purchase Order Journal History,
		- Purchase Order Backorder Fill

—FeaturesPatu ng Module Accounting Module Purchase Order  $\mathbf{0}$ ccountil **Irchase** 

SMH Consulting 2234 Shady Grove Road Carrollton, GA 30116

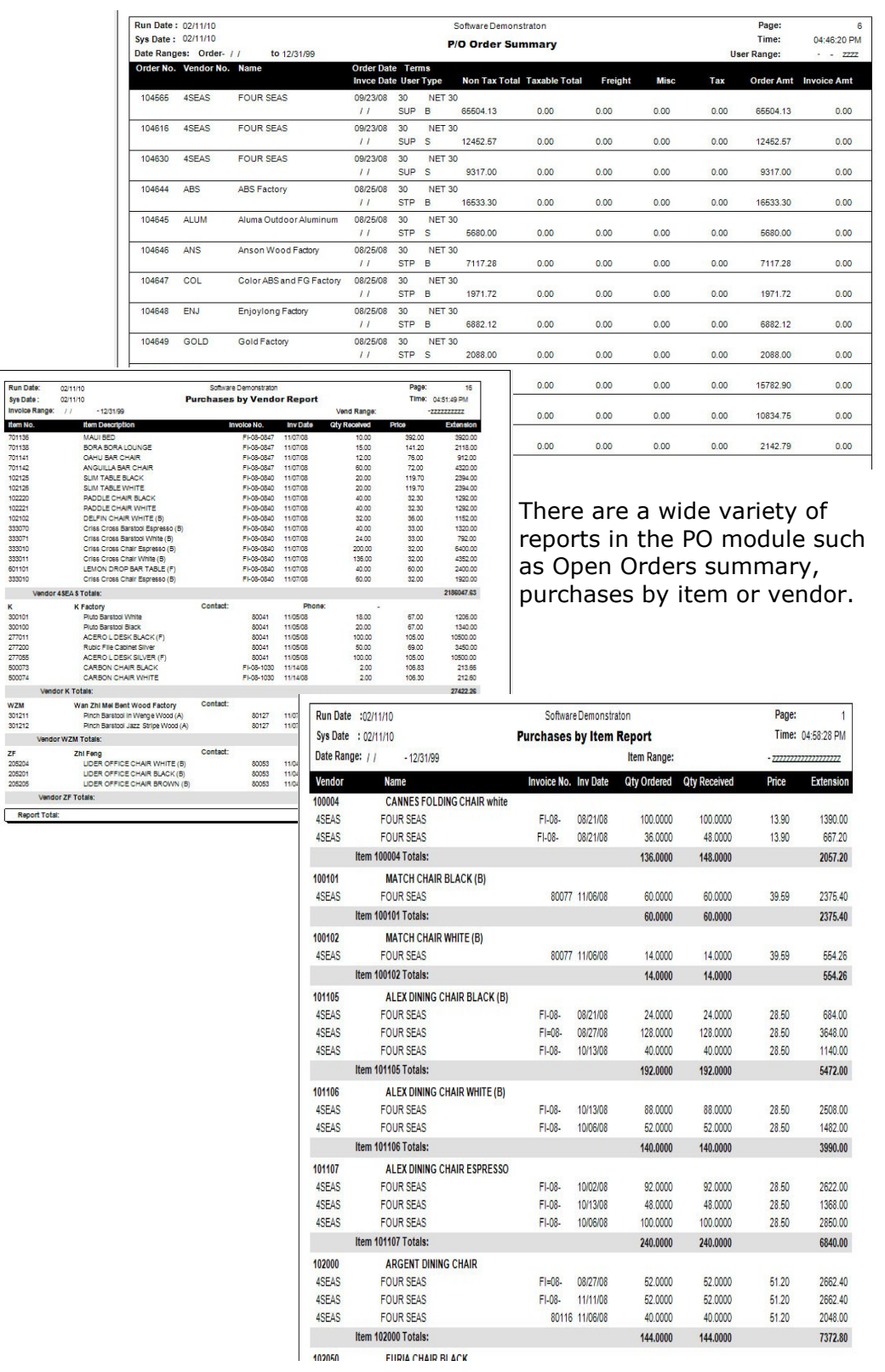

**Accounting Module**<br>Purchase Order-Report<br>Carolton, GA 30116 Accounting Module<br>Purchase Order-Reports

SMH Consulting 2234 Shady Grove Road<br>Carrollton, GA 30116

and Reports —Features and Reports Accounting Module<br>ciliation-Features **Accounting Module**<br>
Carrollton, GA 3016 Reconciliation—Features Bank Reconciliation-

SMH Consulting 2234 Shady Grove Road<br>Carrollton, GA 30116

Phone: 866-588-2053 Fax: 678-840-3462 E-mail: sherry@goldenaccounting.com With our Bank Reconciliation module, it is a simple matter of checking little boxes as you reconcile against your statement. Clearing the transactions is made easy be separating the deposits from the checks. In addition, all transactions affecting the Cash Accounts are accessible on Tab 2 of our reconciliation screen.

Bank Reconciliation Entry

Refesh

Statement Date:

Balance of<br>Statement

 $\overline{1}$  DIs

Deposits inTransi

-Less:

DutStanding<br>Checks:

Balance on Bo

Jncleared Gl<br>Fransactions

Run Date : 02/11/10<br>Sys Date : 02/11/10

 $Q_{10}$ 

 $Q$  12 1. Reconciliation

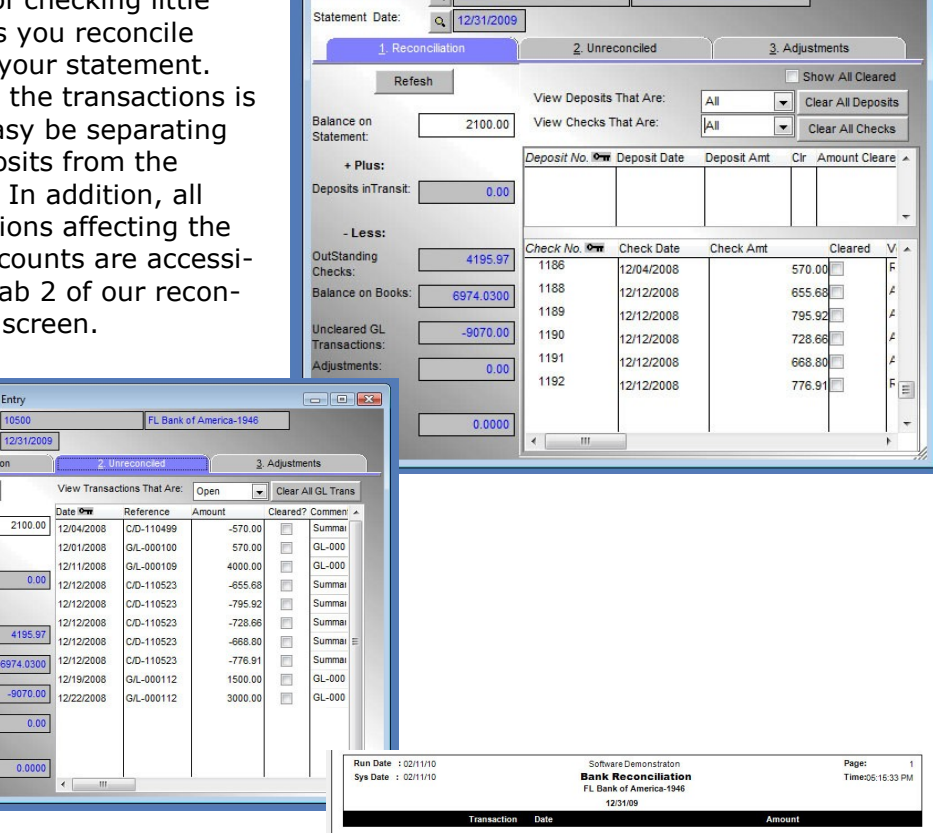

 $\begin{array}{c|c|c|c|c} \hline \multicolumn{3}{c|}{\textbf{a}} & \multicolumn{3}{c|}{\textbf{b}} \\ \hline \multicolumn{3}{c|}{\textbf{b}} & \multicolumn{3}{c|}{\textbf{c}} & \multicolumn{3}{c|}{\textbf{c}} \\ \hline \multicolumn{3}{c|}{\textbf{b}} & \multicolumn{3}{c|}{\textbf{c}} & \multicolumn{3}{c|}{\textbf{d}} & \multicolumn{3}{c|}{\textbf{c}} \\ \hline \multicolumn{3}{c|}{\textbf{b}} & \multicolumn{3}{c|}{\textbf{b}} & \multicolumn{3$ 

FL Bank of America-19

Bank Reconciliation Entry

0 10500

G/L Account No.:

You can print the bank reconciliation as you go along and compare it to your bank statement. You can also reprint any reconciliation from history.

12/31/09 Balance on Books 6974.0300 **Plus Outstanding Checks** Check No 1186 12/04/08 570.00 Check No. 1188 12/12/08 655.68 Check No. 1189 12/12/08 795.92 Check No. 1190  $12/12/08$ 728.66 Check No  $1191$  $12/12/08$ 668.80 Check No 1105 12/12/08 776.91 4195.97 **Total Outstanding Checks** Four Outstanding Chr<br>
G/L Transactions<br>
G/L-000100 12/01/08<br>
G/L-000112 12/19/08<br>
G/L-000112 12/22/08 **Plus/Minus Uncle**  $-570.00$ <br> $-4000.00$ <br> $-1500.00$ <br> $-3000.00$ Adjustment No.<br>Adjustment No.<br>Adjustment No.<br>Adjustment No.  $-9070.00$ Total Uncleared G/L Tran **Cleared De** Clea Amount **Check No** Page: 1<br>Time:05:23:33 PM **Bank Reconciliation**<br>**Bank Reconciliation**<br>FL Bank of America-1946 12/31/09 Reconciled Balance 2100.0000 Date **Balance on Statement** 2100.00 +. Adjustments<br>Check No.  $0.00$ Difference  $0.0000$ **Total Adjustments**  $0.00$ Cleared Deposits:<br>
DepositNo. Date<br>
G/L-0000 09/04/08<br>
G/L-0000 09/18/08<br>
Total Deposits Cleared:  $\begin{array}{r} 4200.00 \\ 4100.00 \\ 8300. \end{array}$ 693.3<br>748.5<br>72.4;<br>672.4;<br>752.0;<br>763.9;<br>743.9;<br>763.4; 114(114)<br>114(114)<br>114(114)<br>114(114)  $-22.00$ <br>7417.66 09/30/08 2065.28

### GOLDEN ACCOUNTING

The Contact Manager module provides the capability to track and schedule activities with customers or prospects. Unlimited activities can be defined and tracked for unlimited customer contacts.

The following illustrates some of the major features found in the Contact Manager module:

Contact Entry

 Contact Entry enables the definition of address, phone numbers, and up to 10 user-defined fields. All opened and closed activity for the contact may also be viewed.

Activity Entry

 Activity Entry lists all contact information by user. New activities can be added, edited, or closed. A

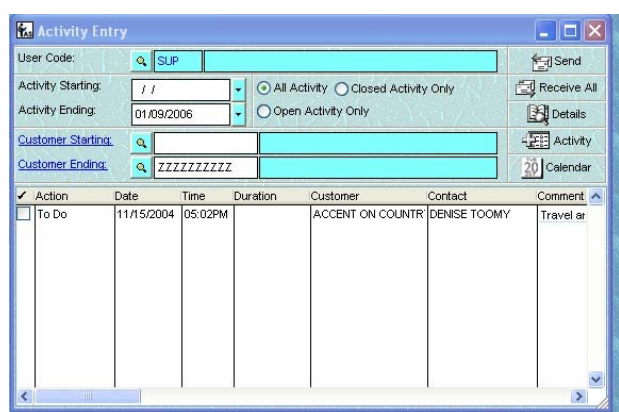

convenient timer is provided for tracking support calls.

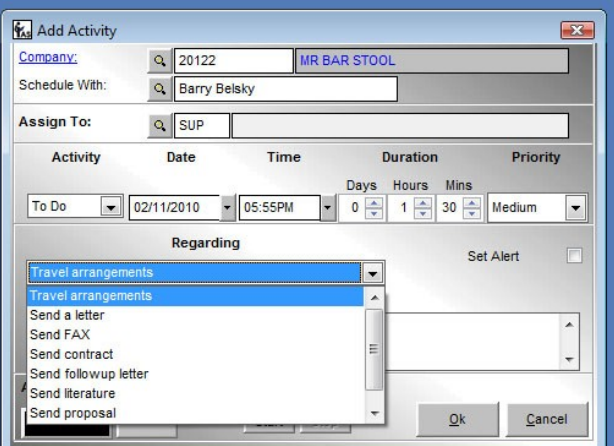

Integrated E-mail

 Integrated sending and receiving of e mail is supported. E mail can be saved along with contact detail. New contacts can be created directly from e mailed messages.

Calendar / Diary

• A calendar and diary are available to view scheduled activities by day. Conflict detection is provided to prevent overlapping schedules.

System Alerts

 Alarms can be attached to contact information to notify the operator of a scheduled activity.

SMH Consulting 2234 Shady Grove Road Carrollton, GA 30116

Data Exchange imports data from any ODBC data source or dbf type file directly into IAS Visual ADVANCE! This includes the ability to convert data from other accounting systems to IAS Visual ADVANCE!.

The following illustrates some of the major features found in the Data Exchange module:

ODBC Settings

 Populates any IAS Visual ADVANCE! table with data from virtually any ODBC data source.

Bulk Data Import

 $\bullet$ 

 The Bulk Data Import utility provides the ability to import multiple data files at once by selecting the source and destination of the data import.

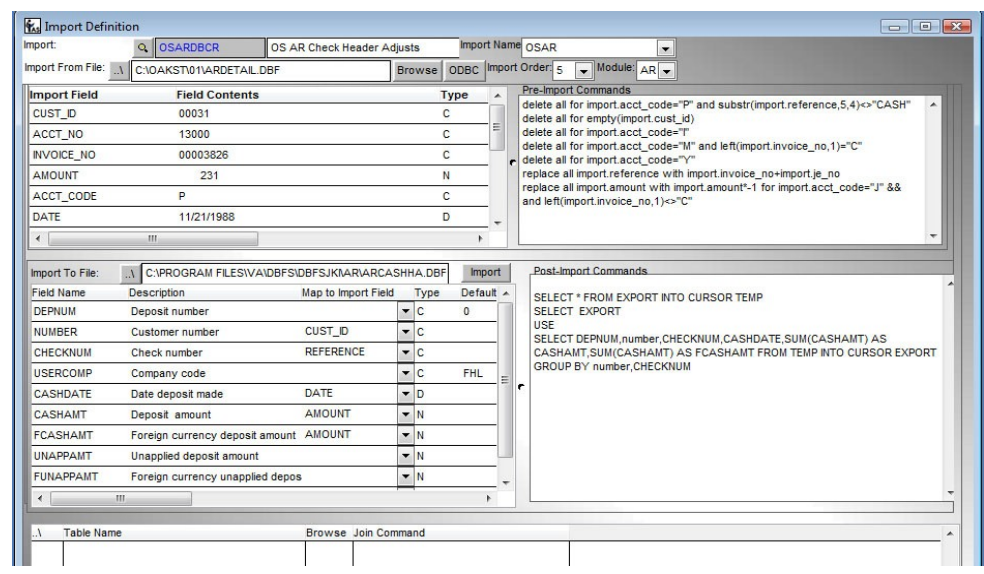

Predefined conversions include ACCPAC's VisionPoint™ 10 and Pro Series™ 6 Oak Street, Quick Books, and M.A.C. (Maker's Automated Clerk) accounting systems.

Import Definition

 The Import Definition function enables creation of custom imports or the ability to modify predefined imports. The definition may be run individually or in batch from the Bulk Import function.

**POS** —FeaturesService Module Customer Service Module eatul  $\mathbf{L}$  $\overline{\mathbf{U}}$ Data Import Module Import Customer  $\overline{C}$  $\boldsymbol{\sigma}$ 

SMH Consulting 2234 Shady Grove Road Carrollton, GA 30116

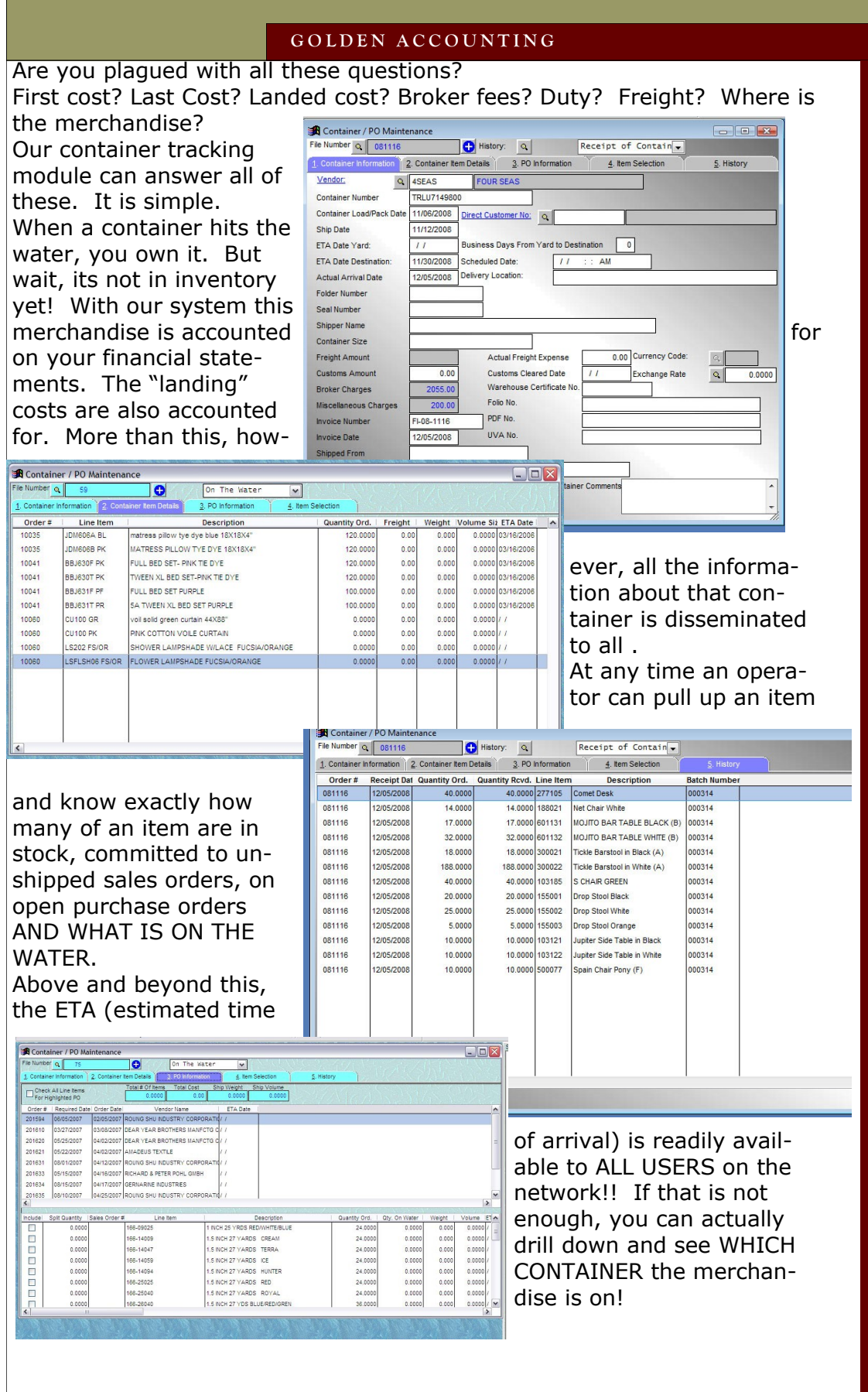

Import Module<br>Container Tracker-Features —FeaturesImport Module Container Tracker

SMH Consulting 2234 Shady Grove Road Carrollton, GA 30116

Import Module<br>Container Tracker-Reports —Reports

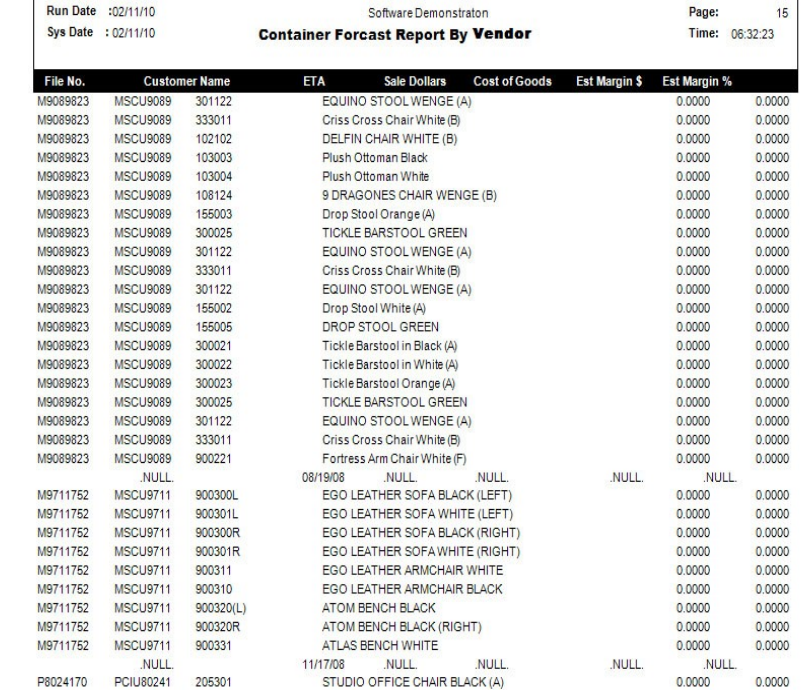

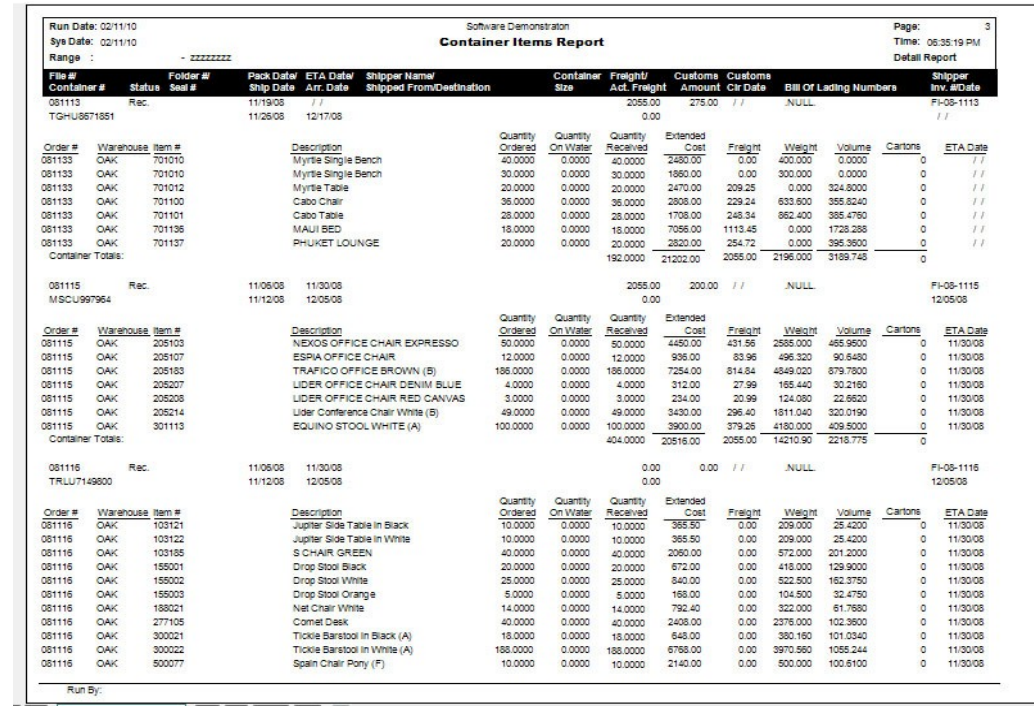

SMH Consulting 2234 Shady Grove Road<br>Carrollton, GA 30116

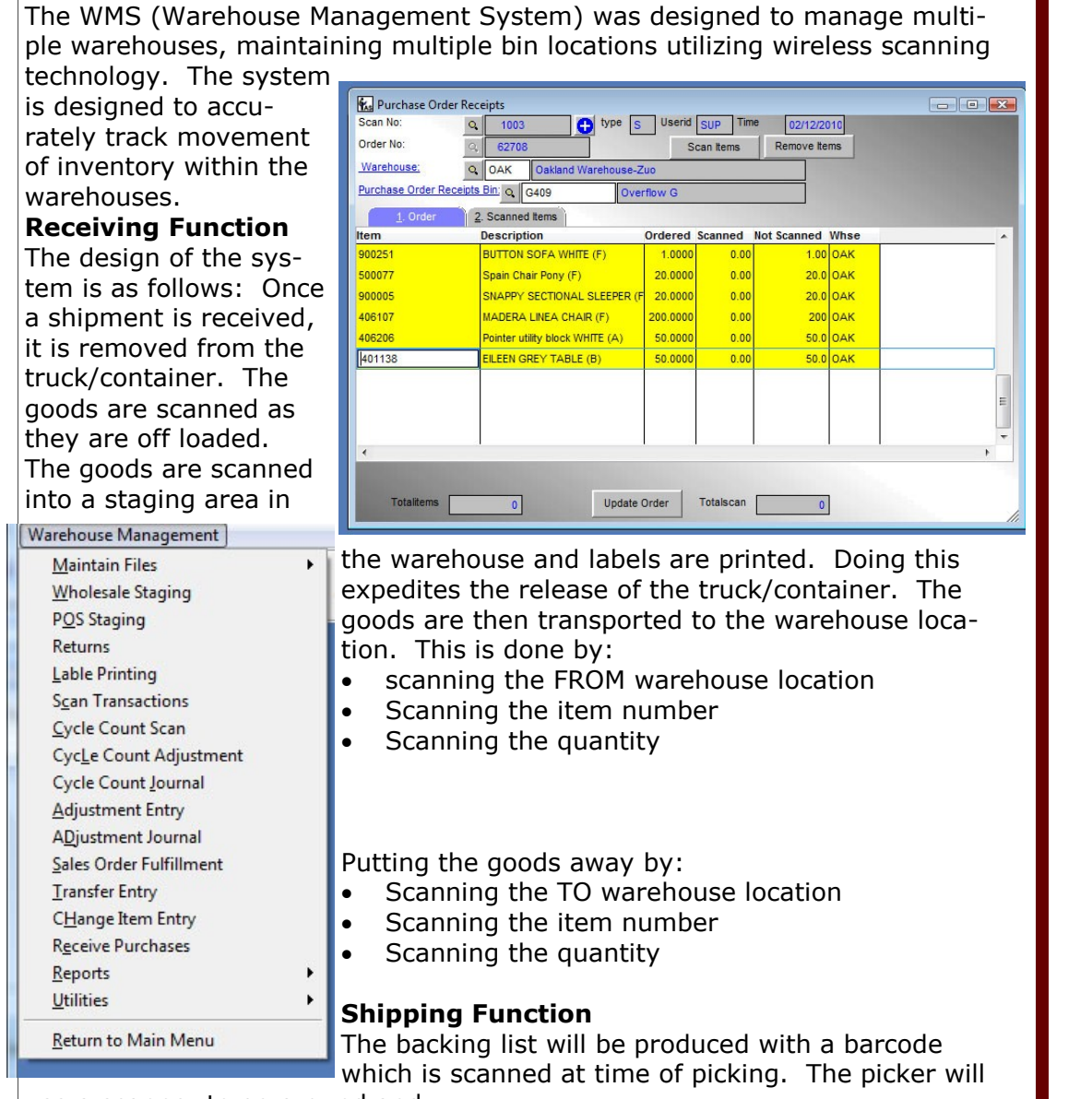

SMH Consulting<br>
2234 Shady Grove R<br>
Carrollton, GA 30116 **Narehouse Module** 

use a scanner to go around and pick the items being shipped. These items are transmitted LIVE to the server. ANYTHING NOT picked is automatically backordered.

### **Warehouse Maintenance**

Along with receiving and order fulfillment, the system allows moving items from 1 bin to another, cycle counts, physical adjustments, warehouse transfers, label printing, and a number of reports.

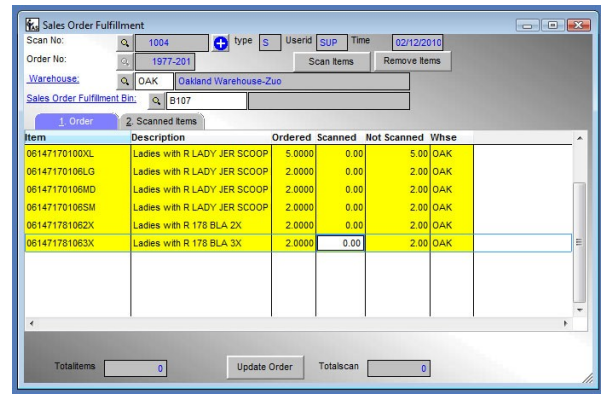

SMH Consulting 2234 Shady Grove Road Carrollton, GA 30116

Zebra Printer Large LCD for quick printer configuration

Zebra's best-in-class Z Series printers just got better! The Zebra includes additional productivity-enhancing features and modern, flexible network connectivity for easy system integration in most manufacturing, warehousing and business applications. This industrial/commercial workhorse also delivers efficient 4-inch-wide labeling thanks to its quick throughput and 10 inches-persecond print speed. Built RFID Ready and offering a multitude of options including 600 dpi (24 dots/mm) resolution, upgradeable to grow with changing needs. Plus, design enhancements make this new-generation Z Series printer even easier to operate, load, and maintain. 1695.00 — recommend 3 (1 included)

Mobile computer cart including: CPU Monitor Keyboard and Mouse Battery Power Supply (actual appearance may be different than pictured)

\$3995.00 — 1 included

The PowerScan™ cordless laser scanners are Datalogic Scanning's premium line of rugged industrial handheld data collection products for linear codes. The PowerScan series includes different models able to satisfy all customers' needs; the scanner is the basic cordless model; the scanner intermediate model includes a display and 3-key keypad; and the ultimate scanner model features a display and a full 16-key keyboard. The scanner model significantly increases the sophistication of interaction with the host system and opens up new potential uses of the scanner, making it suitable for applications that would normally require a more expensive portable data terminal. The mobile phone-like keyboard allows for the manual entering of bar codes that are not readable and enables easy management of simple code-quantity applications like inventory, picking, receiving, etc. \$995.00 — 1 included

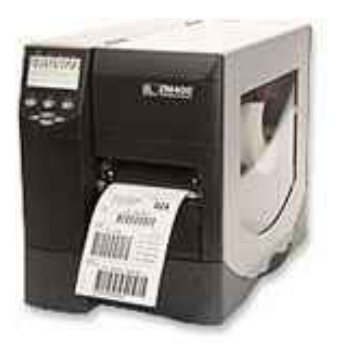

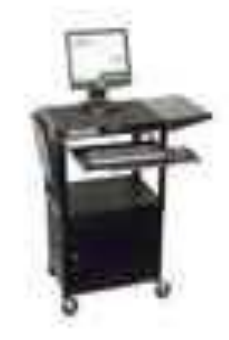

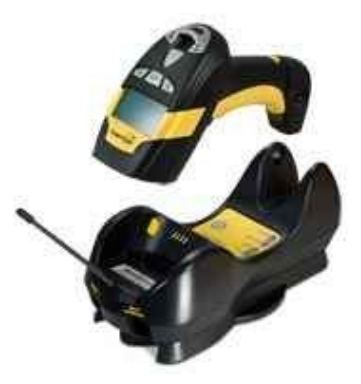

Requirements Warehouse Module<br>Hardware Requirements **Marehouse Module** rdware ipt

SMH Consulting 2234 Shady Grove Road Carrollton, GA 30116

### **Symbol Smart Scanner**

Wireless Gun Terminal: 802.11a/b/g, Extended Range Laser (Lorax), Color, 128MB, 53 key, Windows Mobile 5.0, Audio/Voice/Bluetooth \$2995.00 — Recommend 10 of these (1 included w/ system)

### [Symbol 58](http://www.barcodeplanet.com/symbol/mc9000-g-accessories.htm) -40000 -007R

Universal shoulder -strap 29.95 — recommend 12 of these (1 included

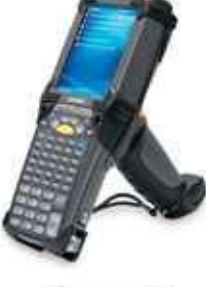

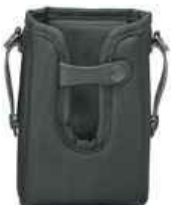

Battery Charger Kit (Includes: 4 Slot Battery Charger 695.00 —recommend 4 of these (1 included with system)

### Symbol Access Point

Designed to address the wireless and wired connectivity needs of the small office or retail outlet, the access point provides a single -box solution that integrates all services required to extend secure broadband access to mobile users. With the ability to connect local users to a remote private network via a secured IPSec link, the access point is ideal for deployment in branch offices or at telecommuter sites for enterprise -class WLAN performance and secure connectivity of wired clients. The access point integrates a Router and DHCP Server for local LAN connectivity, a configurable stateful inspection firewall for LAN isolation, a VPN endpoint for secure backhaul connectivity, and a QoS Engine for superior performance of real-time video and voice applications. The access point is available in single or dual radio configuration. The dual -band version is able to support simultaneous 802.11a and 802.11b/g data services up to 54 Mbps in both the 2.4 and 5 GHz bands, or a combination of data and full-band Rogue AP detection services. The single -radio version of the access point , designed for deployments that require only one band of service, allows the administrator to select the band of operation, 802.11a or 802.11b/g, as a configuration parameter in the management interface

995.00 — You need 4 of these (1 included) Qty subject to change based on warehouse size and configuration

### Warehouse Module<br>Hardware Requirements rdware Requiremen Module arehouse

SMH Consulting 2234 Shady Grove Road Carrollton, GA 30116

Phone: 866 -588 -2053 Fax: 678 -840 -3462 E -mail: sherry@goldenaccounting.com

**MANUFACTURE AND MANUFACTURER** 

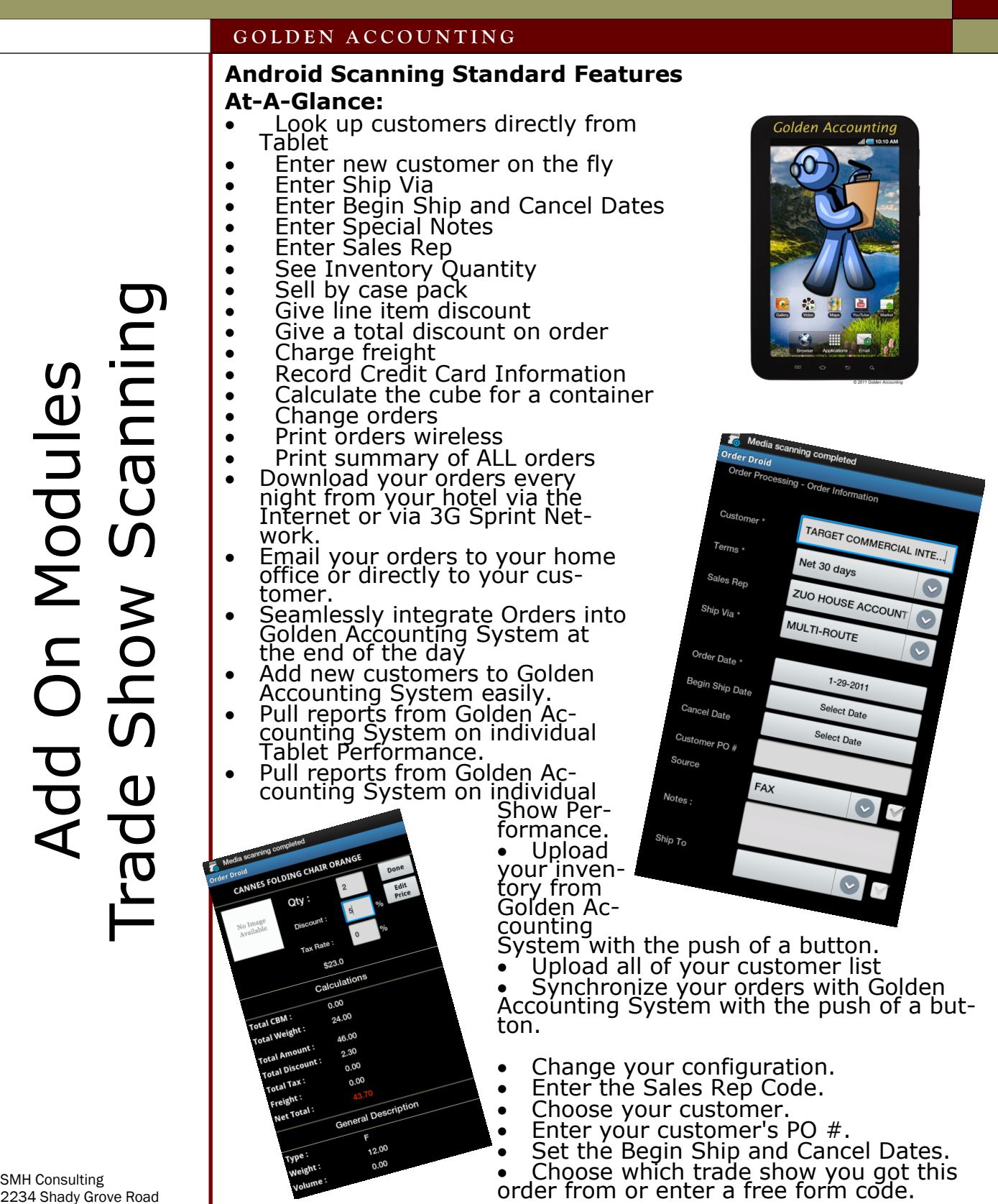

2234 Shady Grove Road Carrollton, GA 30116

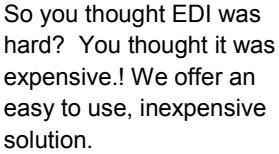

You can process:

- 810 Invoice
- 832 UPC Catalogue Update 846 Inventory Update 855 PO Acknowledgement 856 Advanced Ship Notice 870 Purchase Order Inquiry 880 Grocery Invoice 940 Warehouse Orders 943 Warehouse Inventory Update

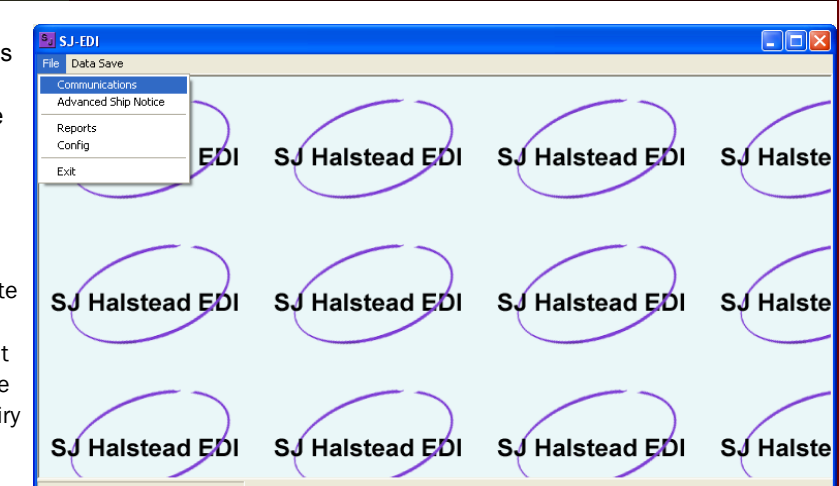

### 812 Credit/Debit Adjustment SJ-EDI 816 Ship To Update File Ont ns Data<sup>s</sup> de de <u>le «</u> 820 Remittance Advice iy Utili<br>Ad POs 850 Purchase Order Allow Back PO Link<br>01-30-2007\_10:47:22 11826163 Complete Shipment  $SJ$ Ьάι **S**J Halstead E 860 Purchase Order Change as Add Box 864 Text Message SO Numb... Stat Item Number | Qty<br>CV301301GREEN 0  $Up$ 00012345600000001286 869 Order Status Inquiry Line Items | Qty |<br>CV301301GREEN 1 875 Grocery Purchase Order 0<br>| 00012345600000001286<br>| - ------ ItemNum: CV301301GREEN Qty:<br>| 00012345600000001293<br>| 00012345600000001309 **SJ** 945 Warehouse Shipping Advice 00012345600000001293 Line Items | Qty |<br>CV301301GREEN 1 997 Functional Acknowledgement 860 00012349600000001323<br>00012345600000001330<br>00012345600000001347 וטעצו באנ<br>חופה חור  $S_{\nu}$ 00012345600000001309 00012345600000001354  $\begin{array}{ll} -00012345600000001361 \\ -0012345600000001378 \\ -00012345600000001378 \\ -00012345600000001378 \\ -00012345600000001382 \\ -00012345600000001368 \\ \hline \end{array}$  $\overline{a}$ Line Items | Qty |<br>CV301301GREEN 1  $\frac{TotalQu}{48}$ Total Items<br>48 Print 82681 PONum J.Link<br>.30.2007. 10:47:2  $\mathbf{s}$ Еń. SJ Halstead EDI SJ Halste Add Box 50 Num Line Items | Qty | |<br>| CV301301GREEN 1 Purchase Order Numbers:<br>AAFES ACCOUNTS PAYABLE 0671661737 SO Range 25501 To 25502 SO Nur  $B$ ill TD  $Shib$   $\overline{ID}$ Store Num Order Date Cancel Date Lines-Tu Total  $\sqrt{a}$ Line Items 001695568I179 8/24/2006 25501  $09246$ 32472 8/31/2006  $1 - 24$ 36.00 25502 09246 32472 001695568I179 8/24/2006 8/31/2006  $1 - 24$ 36.00 Total Number of Orders 2 Total Number of Items 48 Total Val 72.00 Summary  $\begin{array}{|l} \hline \text{Item} \\ \hline 245000 \\ \hline \end{array}$ Description Qty PD4 Unit of<br>Measure Code AUTUMN 48 Case In<br>Length<br>Weinkt Halstead EDI SJ Halst **Box Number:**

### Interchange Electronic Data InterchangeOn Modules Add On Modules  $\overline{D}$  $\boldsymbol{\sigma}$ Electronic

SMH Consulting 2234 Shady Grove Road Carrollton, GA 30116

Deck ID Code D

0001234560000000 PintLabels Compl

Create Production orders with ease. Production work orders can be generated for product being manufactured for stock or products specifically tied to a specific customer's sales order. If it is tied to the Sales Order, then, while entering the sales you have the option to AUTO CRE-ATE the work

order.

Distribute your overhead and labor costs based on percentage, hourly, per employee, or percentage of overhead.

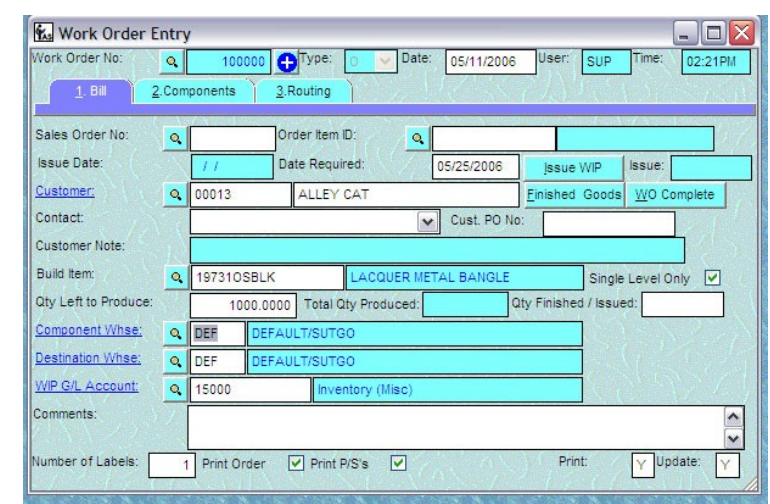

Maintain separate Product Unit Measures, Sales Unit Measures and Purchase Unit measures for each inventory item. Cost your products by LIFO/FIFO, Lot/Serialization, Standard or Average costing method. Track Variances.

Produce partial work orders. Substitute components on the fly. System will not allow you to "over" produce if you are short on any components needed to complete the job.

Use our unique WORK ORDER inquiry screen to check to progress of any job on the flow.

Move components into WIP or directly to Finished Goods.

Features —FeaturesOn Modules Add On Modules pul Manufacturing Manufacturi

SMH Consulting 2234 Shady Grove Road Carrollton, GA 30116

Do you have similar items such as garments that come in different sizes, shoes that come in size and widths, or purses that come in different fabric types? If so, this mod-

ule is an add-on that will make your live very easy. With this module, you design how your item number will be segmented and you simply build tables to match those segments. Then when you go to build your inventory or new season, you

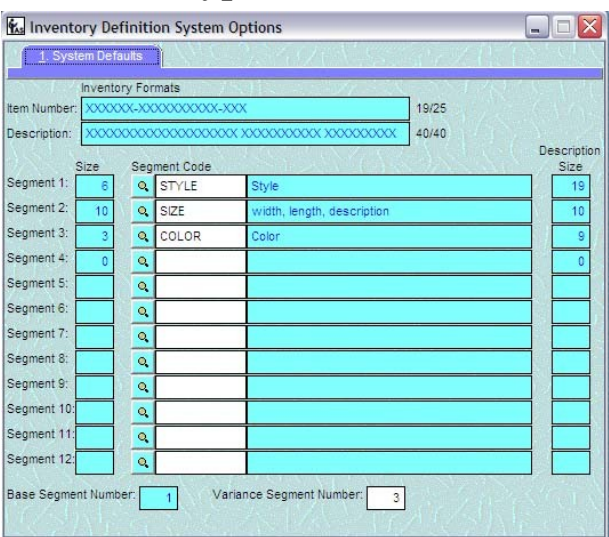

pick the segments you wish the computer to cross match, and hit 1 button.

Define how long each segment of your item number will be.

Define how long each segment of your description will be Then, define what segment is the PRIMARY segment and which segment is the VARIATION segment.

Watch the system diagram your work as you do it.

With this module, Order Entry is a breeze. Simply enter the first (PRIMARY) segment and press F8. A grid will open on the screen allowing you to enter your quantities. YES this is a 2 level grid allowing you to have, for instance, a style number as your PRIMARY segment, then a size and color or width as your secondary segments. It doesn't end there, the Packing list, Invoice and Sales or-

der also print out with the Grid Pattern as well.

### Garment / Variation ModuleAdd on Modules<br>Garment / Variation Modul Add on Modules

SMH Consulting 2234 Shady Grove Road Carrollton, GA 30116

Our automated Order Fulfillment module works as follows. *Double Pick/Double Check method*. This process involves

using our automated inventory allocation method. The warehouse manager would run a report based on a set of criteria

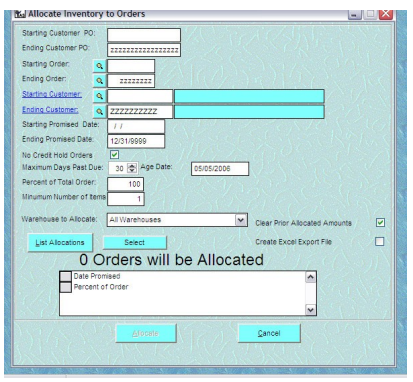

that would allocate available inventory. Once he has refined his list, he would then load the orders selected to be picked that day or time period into handheld devices). This process generates a bar coded

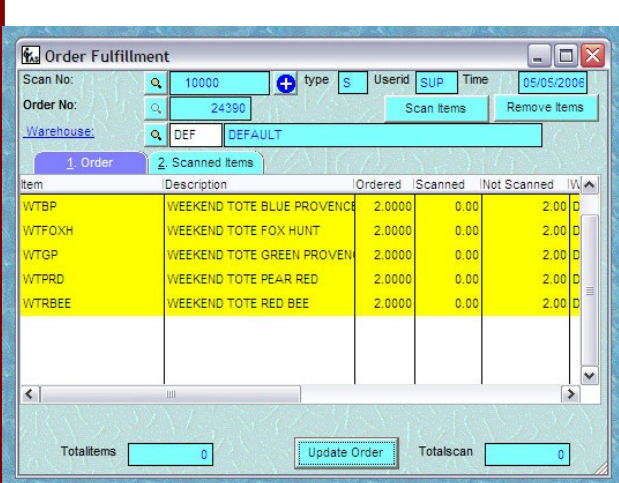

pick ticket. Those handhelds and pick tickets are then passed out to the pickers who then pick the orders using the scanners. They then take the product to the "check out" location.

At the checkout loca-

tion, the packer then scans the products again (verifying accuracy) as he packs the merchandise and performs QC functions. This process automatically marks what was shipped. ANYTHING NOT SCANNED is automatically backordered. This system will not allow shipping of the wrong product or too many of the right product.

Order FulfillmentAdd on Modules<br>Irder Fulfillment Add on Modules

SMH Consulting 2234 Shady Grove Road Carrollton, GA 30116

Choose entire inventory or cycle counts Choose by Bin Number or Item number Be organized or disorganized

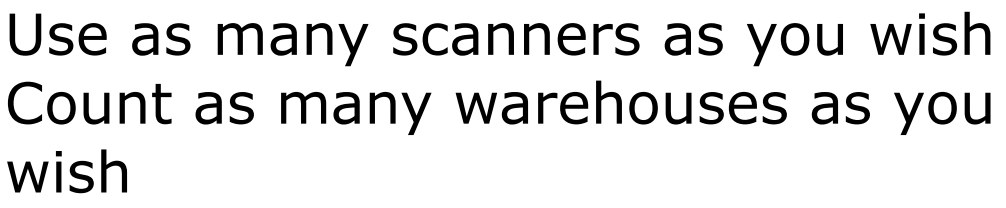

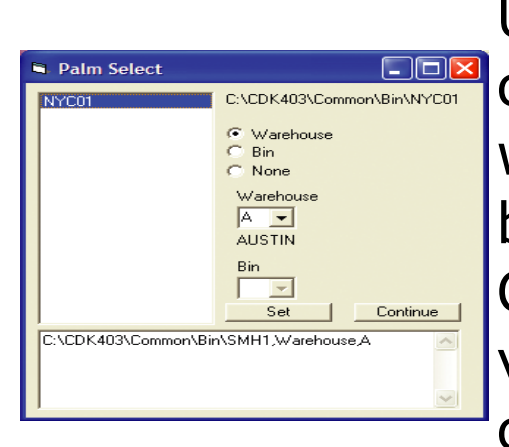

Update your accounting system with the push of a button Choose entire inventory or cycle counts

Choose by Bin Number or Item number Be organized or disorganized Use as many scanners as you wish Count as many warehouses as you wish

Update your accounting system with the push of a button

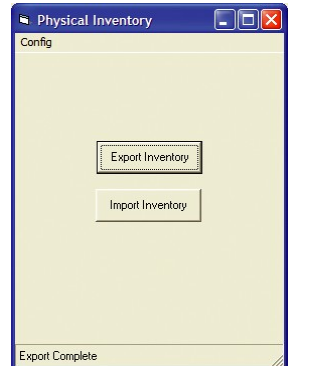

Control Physical Inventory ControlAdd On Modules<br>cal Inventory Co Add On Modules hysical

SMH Consulting 2234 Shady Grove Road Carrollton, GA 30116

### GOLDEN ACCOUNTING

This module is designed to allow you to send emails on a

regular basis to your customers reminding them of what they ordered the past and recommend what they should be reorder-This is based on a riety of criteria. Some of that criteincludes, last time

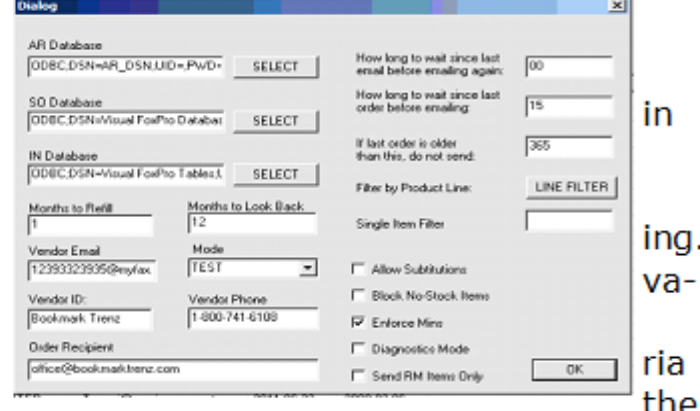

customer ordered, number of months to evaluate customer

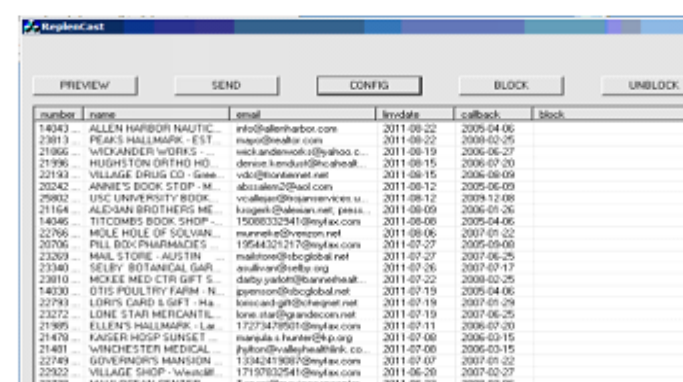

The customer will get an email (shown to the right) in which they only have to. fill in the quantities they want. Once they have completed it, the simply click SUBMIT and the order is automatically transmitted to our servers.

Your order processor would then download those orders and the orders would then automatically import into Golden Accounting. NO DATA ENTRY !! NO ADDED MARKETING EXPENSES!!

This module keeps your name in front of the customer with minimal effort.

history, which product lines you with to include/exclude as well as (within Golden) alternate item recommendations.

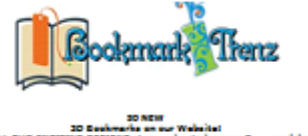

TIONS:<br>offer products order in multiples of 6.<br>officet Quantities Cial Subrit Science educations<br>- Olds Subrit Science<br>- Print order form and fax to 259-352-3935.<br>- Call (The addressment). Based on items you have ordered over the past 6 months, we recommend

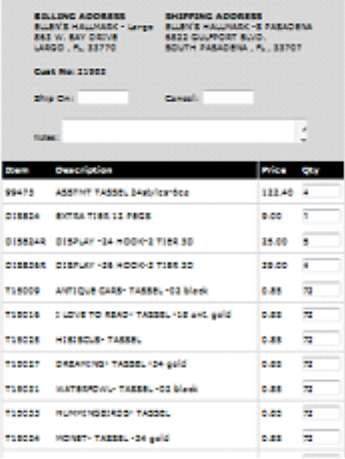

<u>)</u> eplei

**SMH Consulting** 2234 Shady Grove Road

Phone: 866-588-2053 Fax: 678-840-3462 E-mail:

### GOLDEN ACCOUNTING

reator  $\overline{\phantom{a}}$  $\Omega$ le1e

**SMH Consulting** 2234 Shady Grove Road

Phone: 866-588-2053 Fax: 678-840-3462 E-mail:

This module allows you to create customized catalog pages. Depend-

ing on how you arrange the size of the pictures. you can have up to 30 pictures per page!!

One of the benefits of this module is you can create customized pricing

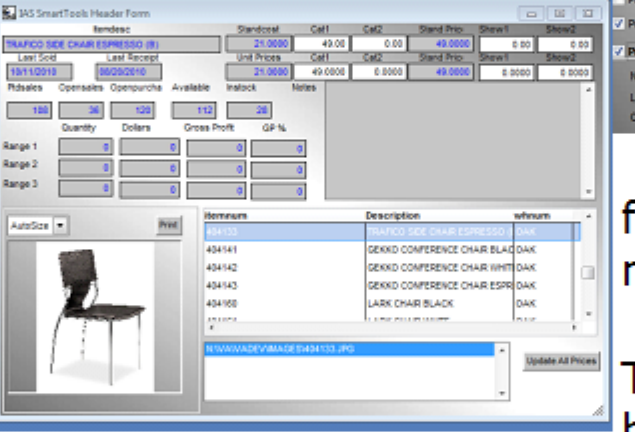

**E** Inventory Warehouse History  $\Rightarrow$   $\Rightarrow$   $\Rightarrow$  $\alpha$ **An Burn Mr. 1 Sept Back Mc**  $\sqrt{2mnmmn}$ Last tex Ending Ben No : Starting Warehouse: Q **First War** Ending Warehouse:  $a$   $\overline{nm}$ Last W **Starting Product Le:**  $\alpha$ First Product Ending Product Lin  $Q$   $ZZZZ$ **Last Product I** Starting Vendor  $\alpha$ Ending Vendor Last Vi  $\mathbf{Q}$ Category  $\tilde{\mathbf{Q}}_i$ Category  $\ddot{\circ}$ 22222222222222222222222 **lategory Sub Category** ø Cate Sub Category:  $Q$   $\overline{u}$   $\overline{u}$  Print Sales Data for the Following Date Ranges Range 1: Range 2: Rance 3 **Start Date** End Date: / Print for OTY> than  $\overline{2}$ Print Showroom 2 Print for GTY < than ब Print Catalog 1 ns with No Activity Print Catalog 2 **Screen Number of Decimals to Round** a le-@ Printer  $-$  OK **List Primary Vendor** O File  $Cancel$ Create Excel Export File Eller

for a specific promotion.

This is extremely helpful when trying to clear your warehouse of closeout products.

> Run Date : 10/26/11 Page: **Inventory Catalog** Time: 11:34:45 PM Sys Date : 10/28/11 **Special Pric Soecial Price Special Price** Special Price 79.00 99.00 65.00 79.00 Reg. Price Reg. Price Reg. Price Reg. Price 79.00 99.00 65.00 79.00 Weight Weight Weight Weight  $0.00$ 22.00 20.90 14.30 CBM CBM CBM CBM 0.000 0.000 0.000 0.000 Item Number: 102263 en Nunber: 103012 tem Number: 103122 **Ben Number: 103184** VICK DINING CHAIR SILVER **NEPTUNE CHAIR WHITE** JUPITER SIDE TABLE WHITE **S CHAIR RED** UPC: 811938017738 upe 811938010357 upr: \$11938010418 iipc: 811938010463 **Special Prior Special Price** Special Price Special Price 55.00 79.00 65.00 79.00 Reg. Price Reg. Price Reg. Price Reg. Price 56.00 79.00 85.00 79.00 Weight Weight Weight Weight 22.00 29.92 20.90 14.30 CBM CBM CBM CBM 0.000 0.000 0.000 0.000 Item Number: 103007 tem Number: 103111 Item Number: 103124 Item Number: 103185 PLUSH OTTOMAN ESPRESSO **JUPITER BISTRO TABLE** JUPITER SIDE TABLE RED **S CHAIR GREEN** UPC:<sup>811938018889</sup> UPC-811938010470 UPC.811938010371 LIPO ial Price sial Price Special Price<br>85.00 Special Price Spec

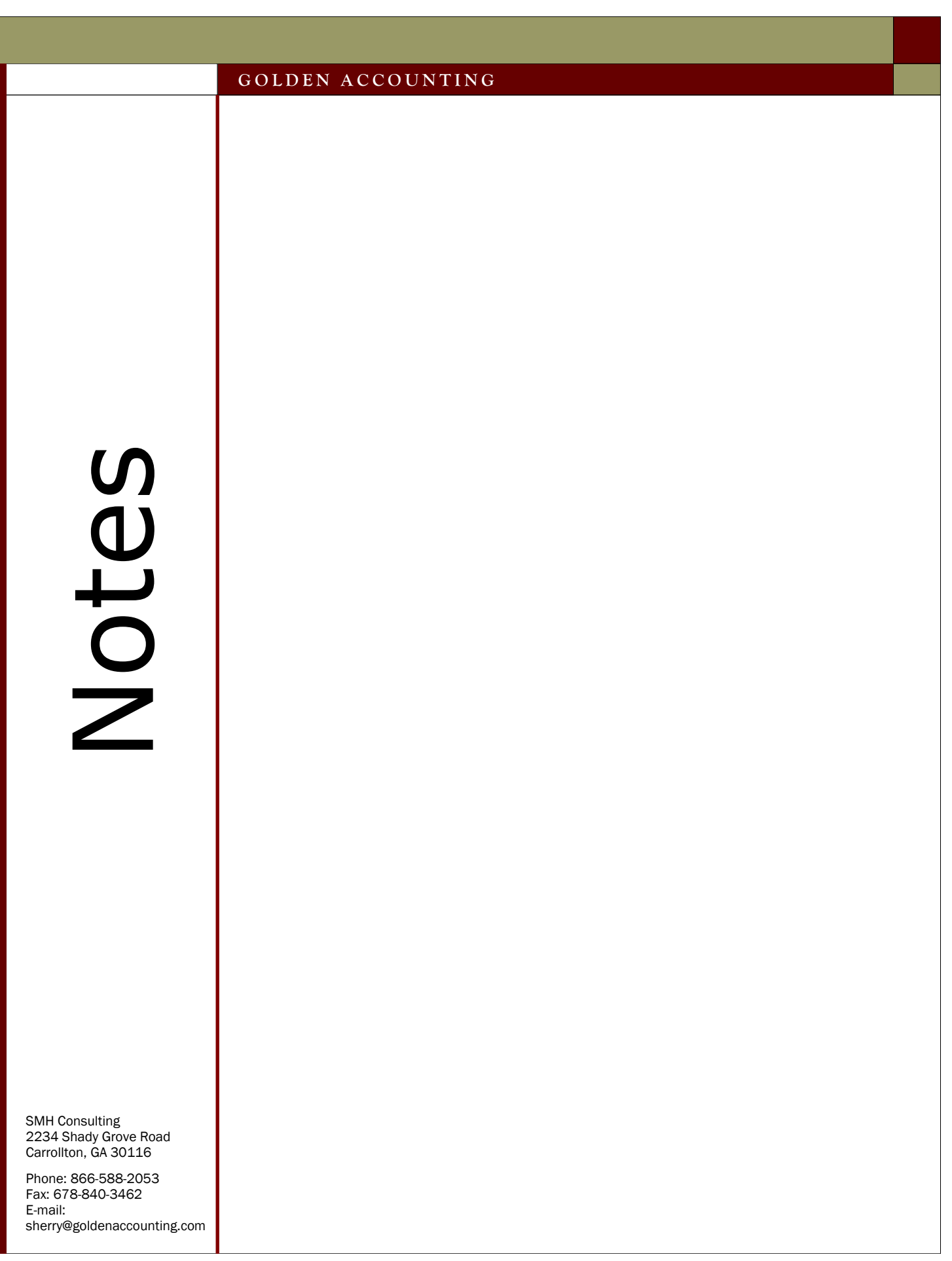

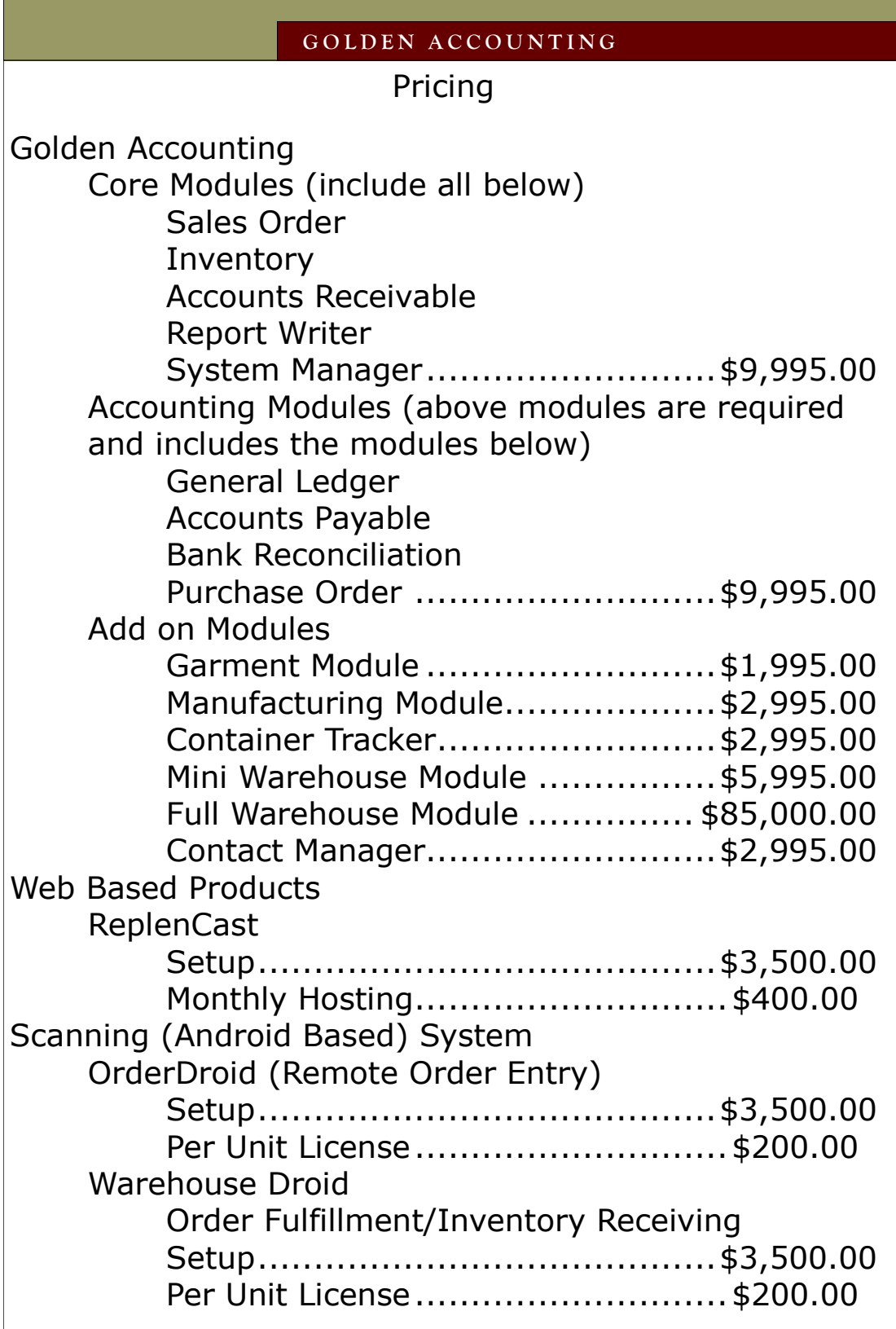

**OLDOD** Pricing Schedulepricing  $\bar{\mathsf{d}}$ 

SMH Consulting 2234 Shady Grove Road Carrollton, GA 30116